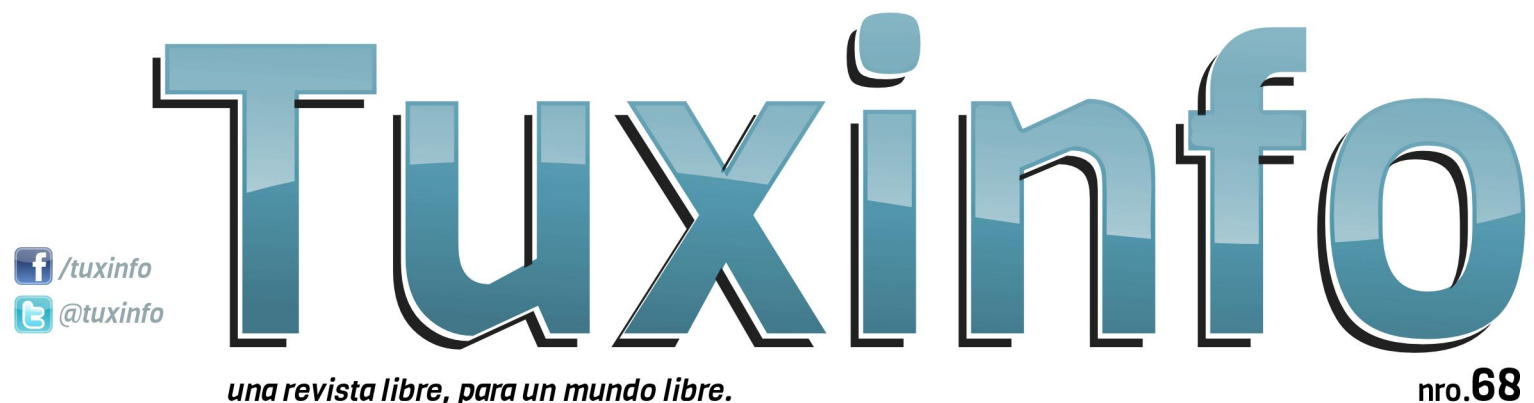

una revista libre, para un mundo libre.

 $nro.68$ 

Usando los documentos libres: un consejo práctico **Editando un archivo PDF** CM Apps - CyanogenMod apps **Bash, historia y algunas funciones interesantes** Virtualizacion con KVM Guia Basica IV **Dispositivos inteligentes y adaptadores tontos - opinión** COCK pit Una nueva herramienta para la gestión de servidores remotos

Me

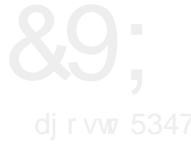

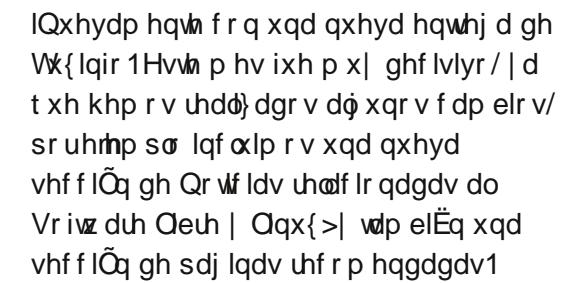

Dghp  $\tilde{A}v$  gh ir up d shuvr qdot xlhur frp sduwlufr q wr gr v xvwhghv p I sulp hu oleur f x| r wÏwxor hv=J xÏd gh p lj udf lÕq ww.wdokdfld hoVriwzduh Oleuh 0Xexqw Olqx{ 1Hop lvp r hvwd hglwdgr hq Duj hqwlqd sr uod hglwr uldoXvhuv | vh hqf r qwuduà hq wr gr Odwlgr Dp Ëulf d hq xqr v p hvhv1Plhqwdv wdqwr / sdud t xlhqhv ylydq hq Duj hqwlqd sxhghq hqf r qwduor hq or v nlr vf r v ghosdlv/ frpr wdp elËq hq f dghqdv gh oleuhuïd1

\ f r p r vlhp suh f huudp r v/ f r q xq uhvxp hq gh or v du wif xor v yhuwlgr v hq hvwd hglf lÕq/ gh judq ydulhgdg1Frq or v  $v = v$ ly xlhqwhv wiw. Gluhf f lÕq Fr uuhf f lÕq

> Xvdqgr or v gr f xp hqwr v oleuhv=xq f r qvhmr suÃf wlf r >Hglwdqgr xq duf klyr SGI >FP Dssv 0F| dqr j hqPr g dssv> Edvk/klvwr ud | doj xqdv ixqf lr qhv

## HGLWRULD

lqwhuhvdqwhv>

Yluwxdol} df lÕq f r q NYP J xÏd EÃvlf d LY> Rslql $\tilde{O}$ q 0 Glvsr vlwlyr v lqwholj hqwhv | dgdswdgr uhv wr qwr v>Fr f nslw0Xqd qxhyd khuudp lhqwd sdud od j hvwlÕq gh vhuylgr uhv uhp r w v>hwt1

\ f r p r wr gr v or v p hvhv/ uhshwlp r v od p lvp d f r qyr f dwr uld hq gr qgh sr gdp r v whqhup Ãv vxj huhqf ldv gh xvwhghv | dvÏ dgdswduor v f r qwhqlgr v gh odv qr wdv d yxhvwdv qhf hvlgdghv | suhihuhqf ldv/ odv p lvp dv odv sr guÃq uhdol} duhq qxhvwur v p hglr v gh f r qwdf wr 1

I dq sdj h= kwsv $=2z$  z z 1df her r n1 r p  $2w$ {lqir XvhuWz lwhu=C wx{lqir Pdlogh f r qwdf wr = lqir C wx { lqir 1f r p 1du

ƒVlj dq sdvdqgr od yr } \$Kd| r wur qxhyr qÜp hur gh Wx{ Lqir sdud ghvf duj dugh ir up d j udwxlwd1

Dulho P1 Fr uj dwhool

DulhoP1Fr uj dwhool C dulhop f r uj

z z z

GlvhÓr

idf her r n

GlvhÓr gh wdsd

hp dlo

wz lwhu

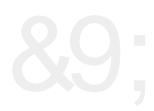

# LQGLFH &[9;](#page-8-0) ëQGLFH

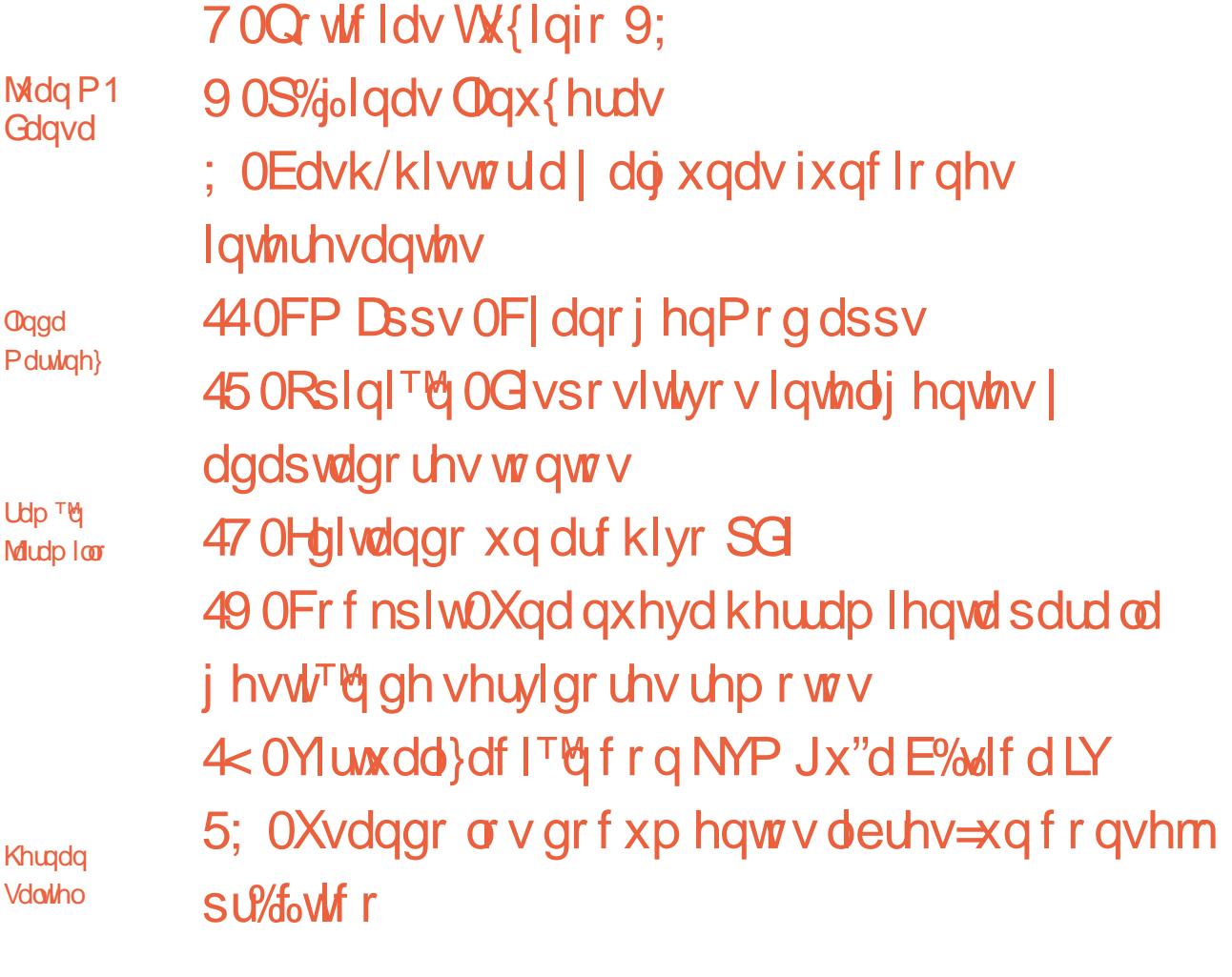

Fodxglr gh **Eudvl** 

Z loodp Pr uhqr

**U**qr Ur qgdq

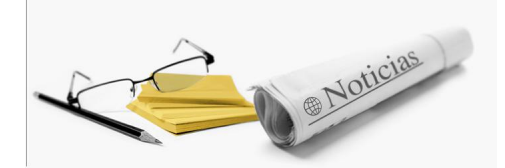

### Noticias del mes

#### **Dos nuevas versiones disponibles: Ubuntu 14.04.1LTS y Debian 7.6**

Si bien estamos hablando de versiones de actualización de dos ya lanzadas; es importante tenerlas en cuenta a la hora de realizar una nueva instalación. Si por el contrario tenemos ya instalada las versiones básicas, tanto Debian 7 como Ubuntu 14.04; las mismas se actualizan de forma automática.

Pero ahora hablemos un poco de cada actualización:

#### *Debian 7.6*

Siendo la sexta actualización de mantenimiento para la versión estable actual Wheezy. No hay grandes cambios, solo se añadieron parches de seguridad y las clásicas actualizaciones de algunas aplicaciones básicas.

#### *Ubuntu 14.04.1LTS*

La primer actualización de Trusty Tahr, la cual tendrá soporte hasta el 2019; cuenta con una actualización menor de los paquetes y algunos bugs corregidos. Por supuesto no hay cambios visibles en lo estético. Lo más importante es que hay corrección de errores y parches de seguridad.

Siempre es necesario tener las distribuciones GNU/Linux actualizadas para tener un sistema operativo siempre confiable, seguro, rápido y con las ultimas versiones de las aplicaciones contenidas.

*Fuente Linware http://linware.com.ar/dos-nuevas-versionesdisponibles-ubuntu-14-04-1lts-y-debian-7-6/*

#### **El creador del Kernel Linux, muestra su espacio de trabajo**

Linus Benedics Torvalds, abrió las puertas de su estudio en donde trabaja y además nos cuenta la rutina diaria de trabajo. Todo su trabajo lo realiza en su casa ubicada en Portland Oregon.

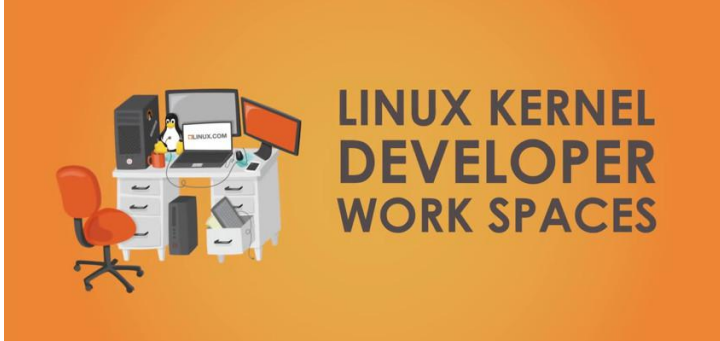

Muchas implementos extraños están en esa habitación, como por ejemplo una caminadora donde realiza caminatas a baja velocidad mientras visita sitios Web; un escritorio donde se encuentra alojada una impresora 3D MakerBot, pingüinos y muchas otras cosas. Los invitamos a ver el vídeo completo:

*https://www.youtube.com/watch?v=HSgUPqygAw w Fuente: Linware http://linware.com.ar/el-creador-del-kernel-linuxmuestra-su-espacio-de-trabajo/*

#### **CentOS 7.0 disponible para la descarga**

Esta es la primer versión que publica CentOS con la integración oficial de Red Hat y la nueva política de lanzamientos en colaboración con RHEL (siendo un clon directo de Red Hat Enterprise Linux 7). Dicha versión cuenta con 10 años de soporte y se encuentra solo disponible para la arquitectura x86\_64.

La misma incluye systemd, GNOME 3, GRUB 2, y el sistema de archivos XFS. Obviamente también se puede optar por el escritorio KDE.

Principales novedades: Actualización del núcleo del sistema: Kernel 3.10.0 Contempla actualización de CentOS 6.5 a CentOS 7.0 Soporte para Linux Containers Inclusión de VMware Tools y controladores de gráficos 3D

OpenJDK-7 como JDK por defecto XFS sistema de archivos por defecto con el cual permite escalar la capacidad de almacenamiento del sistema hasta 500 terabytes Soporte a Fiber Channel over Ethernet desde el espacio del Kernel. Soporte para PPTv2 Soporte para tarjetas Ethernet 40G Soporte UEFI

*Nota de lanzamiento http://wiki.centos.org/Manuals/ReleaseNotes/Cent OS7 Descarga de Centos 7 https://www.centos.org/download/*

*Fuente: Linware http://linware.com.ar/centos-7-0-disponible-parala-descarga/*

#### **Microsoft y su accionar contra No-Ip**

Por una orden judicial Microsoft se adueño de la propiedad de los 22 dominios gratuitos No-Ip. El motivo estuvo basado en que dichos dominios ayudaban a la infección de millones de PCs a lo largo de todo el mundo con software malicioso (comúnmente llamado malware).

La gente de No-IP, emitió un comunicado completo en donde explican toda la situación; nosotros ingresamos algunas de las lineas más importantes: "Queremos poner al día todos nuestros fieles clientes acerca de los cortes de servicio que muchos de ustedes están experimentando hoy en día. No es una cuestión técnica. Esta mañana, Microsoft cumplió una orden de la corte federal y se apoderaron de 22 de nuestros dominios más utilizados, ya que microsoft-vs-noipafirmaron que algunos de los

subdominios han sido abusados por los creadores de malware. Nos quedamos muy sorprendidos por esto. Tenemos una larga historia de trabajar proactivamente con otras empresas cuando los casos de presunta actividad maliciosa se han notificado a nosotros. Por desgracia, Microsoft nunca se contacto con nosotros o nos pidió que bloqueemos los subdominios, a pesar de que tenemos una línea abierta de comunicación con ejecutivos de empresas de Microsoft".

"Millones de usuarios inocentes están sufriendo cortes a sus servicios debido a los intentos de Microsoft para remediar los nombres de host asociados con algunos malos actores".

Desde No-IP resumen que si Microsoft se habría contactado con ellos, la situación seria diferente en donde la limpieza se habría realizado de forma inmediata ya que poseen la tecnología y los

medios para realizarlo. Algo que Microsoft no posee, y al estar realizando esta acción lo único que logra es bloquear casi completamente el servicio.

Sin lugar a dudas una situación lamentable desde un gigante del software, quien tomo una medida muy arbitraria y dominante hacia una empresa de menor envergadura. Pero por ser una empresa mas chica no quiere decir que son sus 14 años de servicio no hayan podido en todo ese tiempo paliar situaciones en donde los usuarios hacían un uso indebido del servicio.

*Fuente: Linware http://linware.com.ar/microsoft-y-su-accionarcontra-no-ip/*

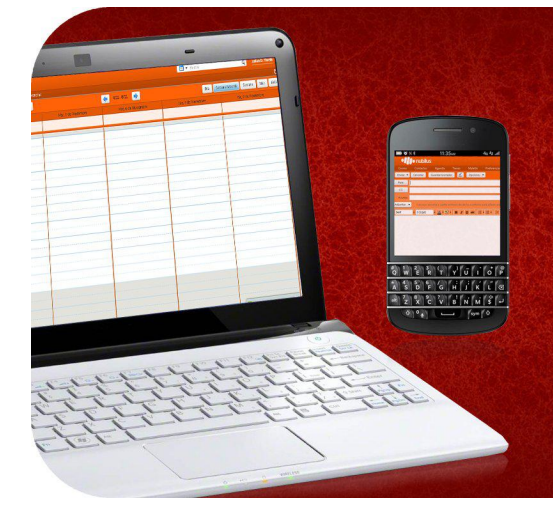

Somos una empresa líder en soluciones OpenSource y contamos con más de 5 años de experiencia instalando servidores de colaboración Zimbra.

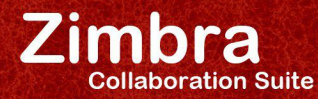

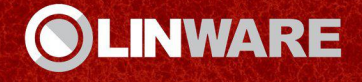

EN CUALQUIER LUGAR, EN CUALQUIER MÁQUINA

www.linware.com.ar / zimbra@linware.com.ar +54(011) 60090219 / +54 (351) 5891012 / +56 (2) 5952714

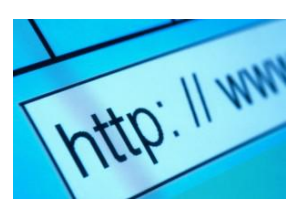

### Páginas Recomendadas

*Regresamos con esta sección clásica de paginas sobre Software Libre, Linux y Android. - Mes a mes vamos a ingresar nuestros sitios más destacados además de útiles para que nuestros lectores puedan recorrer tomando información relevante a distribuciones, aplicaciones, utilidades, etc.*

*Por supuesto que no podemos ingresar todas las que quisiéramos por razones de espacio, pero poco a poco estarán reflejadas en esta sección. Además aceptamos las suyas para ser publicadas (para ingresar sus sitios favoritos deben enviar un mail a info@tuxinfo.com.ar).*

*Ariel M. Corgatelli*

#### **CatchWeather**

#### *http://catchweather.com/*

CatchWeather es un sitio el cual permite consultar el clima, comparar mediante tres servicios, comentar, subir fotos, acceder a fotos satelitales ver pronóstico hora a hora, configurar ciudades para tener un dashboard propio, ver noticias y fotos de cada lugar. Toda la web se encuentra en inglés y español, en donde además se podrá configurar las unidades, la ciudad por omisión y muchas otras opciones que iremos encontrando a medida que utilicemos el servicio.

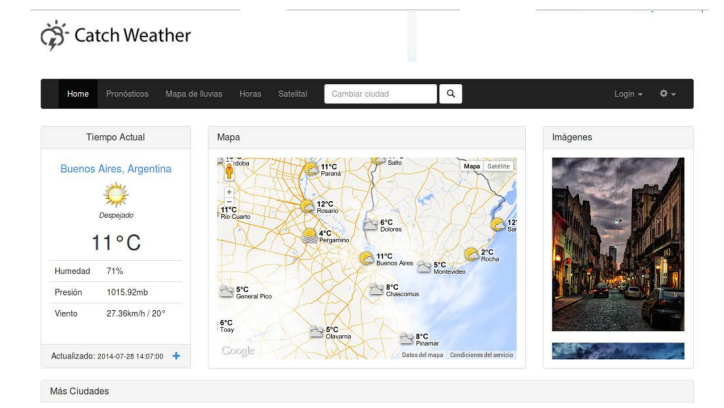

#### **Droidcast**

*http://www.droidcast.es/*

Si bien Droicast, es un podcast basado únicamente en noticias relacionadas sobre Android; desde su web vamos a poder encontrar mucha información relacionada al sistema operativo de Google, y por supuesto de movilidad. El mismo se encuentra dividido en dos partes: 1-Android: Aquí se tocan todos los aspectos del SO operativo de Google, aplicaciones, trucos, teléfonos móviles…

2-Libre: En esta sección se habla de cualquier cosa, desde fotografía a bonsáis pasando por política o tecnología.

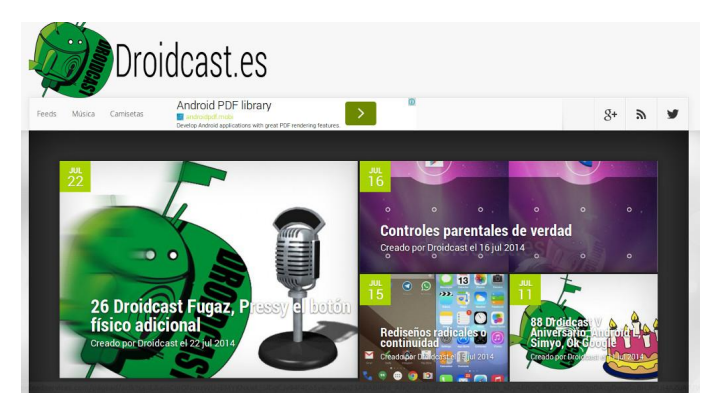

#### **Blog noticias Google**

*http://tecnologia.blogspot.com.ar/*

Si te gusta estar al tanto de todo lo que acontece en el mundo de Google. No podés no visitar el sitio oficial de Google en Argentina (por supuesto se encuentra disponible el mismo para cada país de Latino América). En él encontrarás toda la información relacionada con los productos de Google, novedades, lanzamientos, etc.

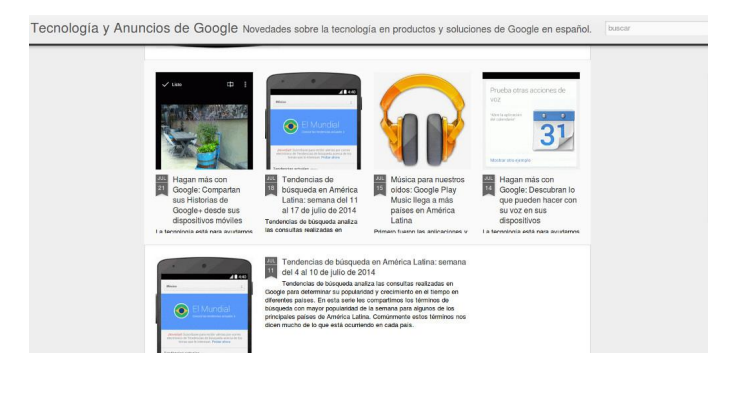

#### **Muylinux**

#### *http://www.muylinux.com/*

MuyLinux, es un sitio de partida en todo lo relacionado al sistema operativo. En él encontrarás información renovada de forma diaria, novedades en relación a nuevas versiones de software y distribuciones Linux; noticias

relacionadas a la utilización de formatos abiertos y software libre a lo largo de todo e mundo. Y mucho más.

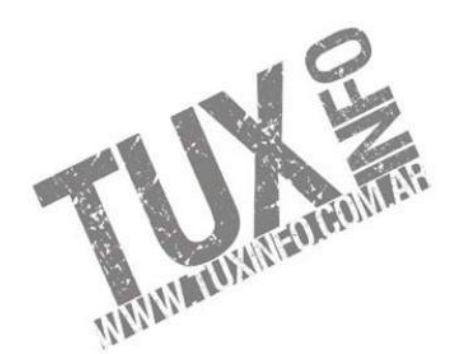

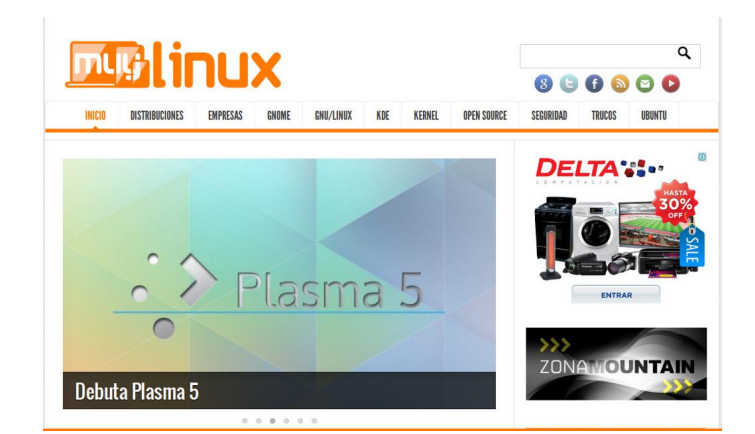

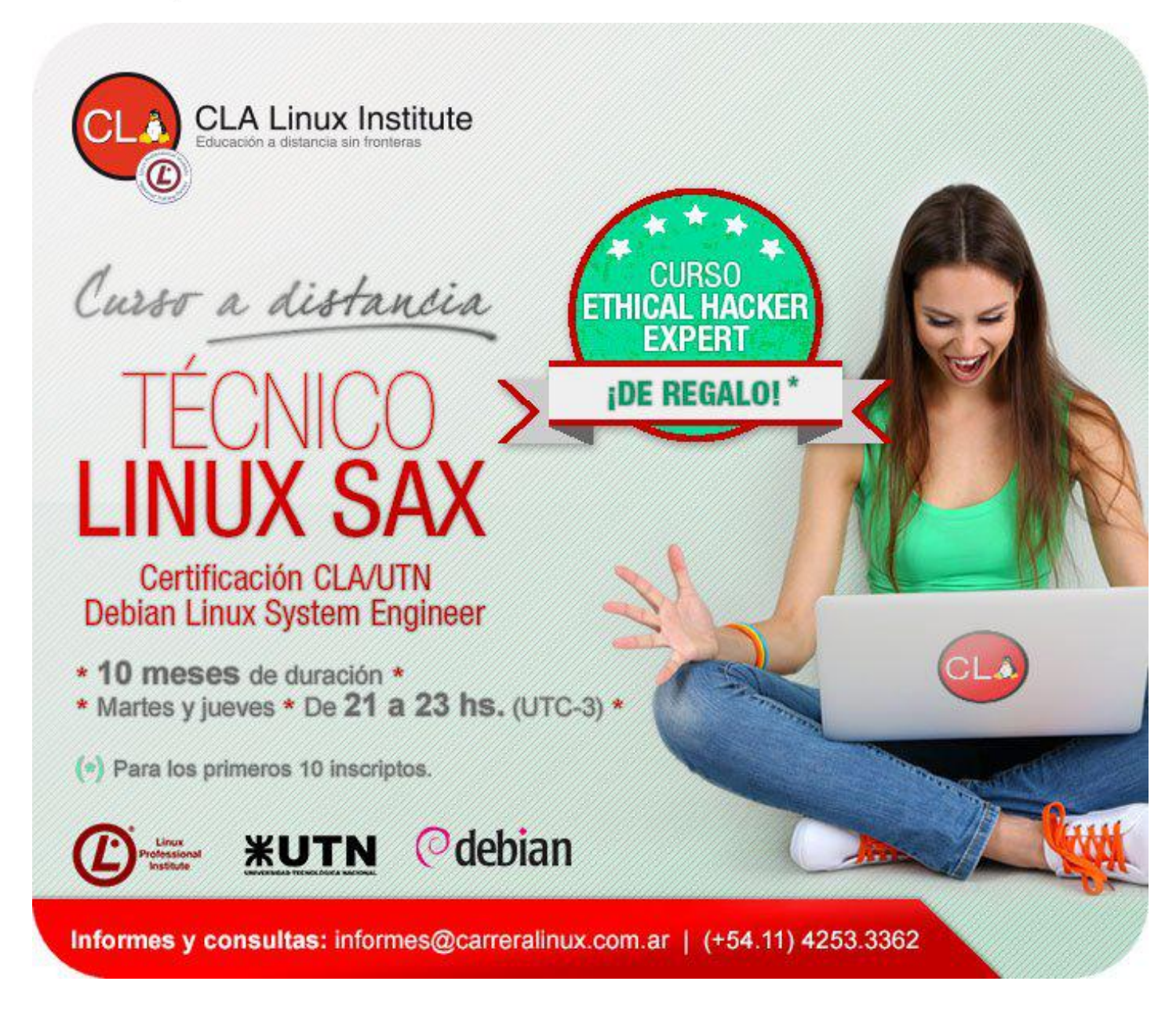

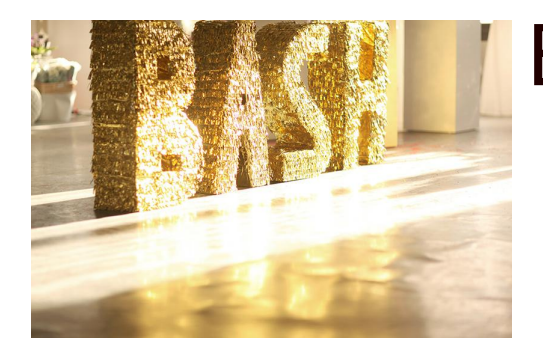

### Bash, historia y algunas funciones interesantes

Por Ariel Corgatelli

Podemos definir como Bash a un intérprete de comandos entre nosotros y nuestra PC.

Siempre que tengamos que realizar cualquier tipo de operación en una consola de texto acudiremos a él para realizarla.

Hay varios interpretadores de comandos pero este es el más utilizado.

#### **Un Poco de Historia**

Por aquellos tiempos en los que Dennis Ritchie y Ken Thompson de AT&T diseñaban UNIX, fue su meta crear un medio para que las personas interactuaran con el sistema de una forma más amena y estándar.

Los sistemas de entonces venían con intérpretes de comandos, que aceptaban comandos de los usuarios y los interpretaban para que los utilizara la máquina.

Pero Ritchie y Thompson querían más, algo que ofreciera más que los intérpretes de comandos del momento. Es por eso que nació la Bourne shell (Bash), creada por S.R. Bourne. Desde la creación de la shell de Bourne se han desarrollado otras shells, tales como la C shell (csh) y la Korn shell (ksh).

Cuando la Free Software Foundation buscaba una shell sin patentes, los desarrolladores empezaron a trabajar en el lenguaje de la Bourne shell y en características de otras shells del momento.

Por lo que surgió Bash. (Bourne Again Shell) Seguro que ya vimos en varias oportunidades mensajes de error como el siguiente bash: command not found.

Para lo cual tenemos que obtener muchas veces ayuda para el uso del mismo.

#### **Comenzando a Usarlo. Uso del Man.**

El comando Man nos da la opción de tener al alcance de nuestra mano los manuales de todos y cada uno de los comandos que podemos utilizar en Bash. La forma de utilizarlo es muy simple.

ariel@ariel: > man bash O bien podemos guardar en un archivo de texto el manual completo en este caso de bash con el siguiente comando.

 $ariel@ariel: >$ man bash  $|$  col -b > bash.txt

Con este comando le pedimos que cree un archivo de texto y que lo coloque en donde estamos posados ahora directamente en el /home/linux

Con el comando antes descripto podemos consultar el manual o generar un archivo de texto de forma totalmente simple, no solo de bash, sino también de otros comandos. Más adelante explicados.

Lo primero en ejecutarse es el "logueo", el cual se hace previo una verificación en el sistema. Donde nos pedirá el login y la clave, estos dos archivos los encontramos ya definidos en: /home/usuario /etc/passwd o /etc/shadow

#### /home/usuario

Este es el creado en forma directa cuando ingresamos un usuario en el sistema. La creación del mismo se realiza de forma automática con el comando  $#$  adduser usuario  $#$  useradd usuario

#### /etc/passwd o /etc/shadow

Estos archivos de configuración, passwd y shadow son simplemente archivos donde se guarda las claves de los usuarios. Passwd ya no es utilizado en los sistemas actuales por su baja seguridad que bastaba con editar este archivo y veremos en forma transparente el contenido del mismo.

Shadow cumple la misma función que el anterior pero la diferencia radica en su encriptación. Por lo que no veremos la clave en forma transparente, al contrario, veremos simbología. La forma de asignarle a un usuario su clave es simple y en todos los casos se utiliza el mismo comando.

# passwd usuario

El sistema nos pedirá que ingresemos la clave y luego que la confirmemos.

#### **Sigamos.**

Un intérprete interactivo de ingreso se ejecuta después de una entrada correcta al sistema, mediante /bin/login, leyendo el fichero /etc/shadow. El intérprete invocado lee normalmente durante el arranque /etc/profile y su equivalente privado, ~/.bash\_profile Una vez producido el login el intérprete de comandos

bash está operativo y listo para realizar nuestros pedidos.

Además el sistema bien podría ingresar como xterm o konsole, dentro de un entorno gráfico. Este tipo de invocación del intérprete normalmente copia el entorno padre y luego lee en el fichero ~/.bashrc del usuario las instrucciones de configuración adicionales para el arranque.

A los archivos estándar le añadimos también /etc/bashrc, que es llamado desde el ~/.bashrc del usuario para establecer los valores del sistema de inicialización de intérpretes de no ingreso.

Podremos tener más información ingresando el siguiente comando.

#info bash

#### /etc/profile

<span id="page-8-0"></span>Ahora vamos a dar un ejemplo de un archivo básico /etc/profile básico. Este archivo comienza estableciendo ciertas funciones auxiliares y algunos parámetros básicos. Especifica varios parámetros del historial de bash y, con lo que a razones de seguridad se refiere, desactiva el almacenamiento de un fichero de historial permanente para root. Además establece un

símbolo del sistema por defecto. Entonces invoca a pequeños guiones de propósito único en el directorio /etc/profile.d para proporcionar una mayor inicialización.

Por ejemplo tenemos el archivo complete.bash , el cual es donde se guardan la configuraciones generales de nuestro bash.

#### **MUY ÚTIL**.

*Bash guarda en el directorio de cada usuario un historial de los comandos tipeados. El mismo se llama .bash\_history Siendo un archivo de texto con lo que se podrá editar su contenido y ver su contenido.*

#### **Algunos comandos muy útiles.**

Varias veces nos encontramos con la necesidad de realizar una operación de permisos, modificación de archivos de sistema o cualquier operación que pueda requerir la participación directa del Root.

Para ello tenemos como primera medida ser de nuestro conocimiento la clave del mismo, con lo cual estando logueados como usuarios comunes podemos cambiar y ser root con el simple comando su.

linux@linux >\$ su \*\*\*\*\*\*\*\* Passwd: linux:/home/linux #

Además podemos tener la necesidad de ejecutar algún tipo de aplicación en forma de root, para lo cual bastará con tipear:

linux@linux >\$  $SU - C$  $mc$ 

Con su -c y seguido de la aplicación como en este caso Midnight Commander , entraremos en el como root. (operación aplicable para cualquier comando)

#### **ALGUNOS COMANDOS BÁSICOS**

 $$$  uname  $-a$ 

Con esta orden podremos ver todo lo relacionado con el Kernel del sistema, su versión de Linux, distribución, etc.

#### \$ su usuario cualquiera

Con este comando podremos cambiar por ejemplo de pepe a root previo a tipear su contraseña de root par poder ingresar al login de root.

#### $$1s-1$

Podremos ver el directorio en el cual estamos parado en el sistema. (siempre que haga login algún usuario estará parado en /home/usuario determinado)

Solo podremos ver su contenido.

Veremos con este comando un completo informe del directorio con su respectivo dueño, permisos, fecha de creación del directorio y por supuesto nombre del directorio.

Forma de reconocer si estamos enfrente a un directorio, archivo, o documento. Es por el color. Siendo:

**Azul un directorio. Blanco un archivo. Amarillo dispositivos. Celeste link o enlace.**

#### \$ mkdir

Crear un directorio en su /home.

 $$$  rmdir Borrar un directorio.

#### $$cd$

Nos da la posibilidad de volver siempre a /home/usuario sin importar en qué directorio estemos ahora.

Si escribiéramos cd / pasaríamos a estar directamente en la barra / (donde parten todos los directorios).

\$ touch Crea archivos vacíos.

#### \$ cp origen y destino

Copia un archivo partiendo siempre parado en el archivo y escribiendo totalmente el destino en donde se alojará el archivo.

#### $$ m<sub>V</sub>$

Este comando es utilizado igual que el anterior con la única diferencia que solo con este se podrá mover un archivo de un directorio a otro.

 $$$  rename Sirve para renombrar un archivo.

#### $$1n$

Este comando es solo utilizado para crear un acceso directo.

#### **CONCLUSIÓN.**

*No pretendemos con este artículo dar una clase de programación en Bash, solo brindar conocimientos generales de él y explicar algunos comandos muy útiles.*

*Hay que tener en cuenta la utilización de los manuales man, los mismos son una herramienta imprescindibles en el mundo de Linux.*

**Ariel Corgatelli @arielmcorg**

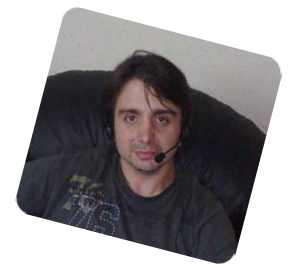

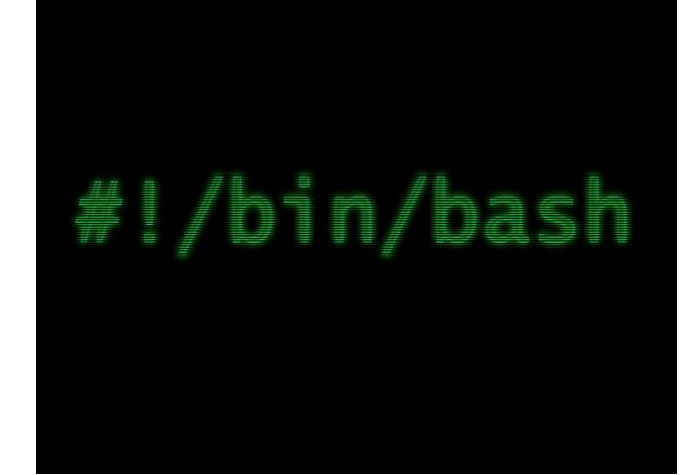

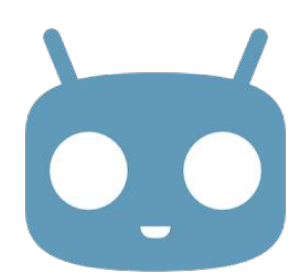

### CM Apps CyanogenMod apps

#### Por Juan Manuel Dansa

El instalador de aplicaciones de CyanogenMOD En esta ocasión le dedicaremos unas líneas a una aplicación que funciona como una especie de repositorio de las aplicaciones propias de la tan conocida ROM CyanogenMOD, con el ingrediente más importante de no necesitar tener el dispositivo rooteado.

#### Esta pequeña aplicación se encuentra para la descarga desde el Google Play

*(https://play.google.com/store/apps/details?id=co m.maartendekkers.cmapps&hl=es)*, y se instala sin la necesidad de tener CyanogenMOD 11 en nuestro equipo, y a partir de ahí tendremos acceso a las aplicaciones, en las que nos encontramos las siguientes:

- Apollo (Reproductor Audio)
- Camera Next (CyanogenMOD 11s Cámara)
- Camera (Cámara estándar)
- Messaging
- Voice+

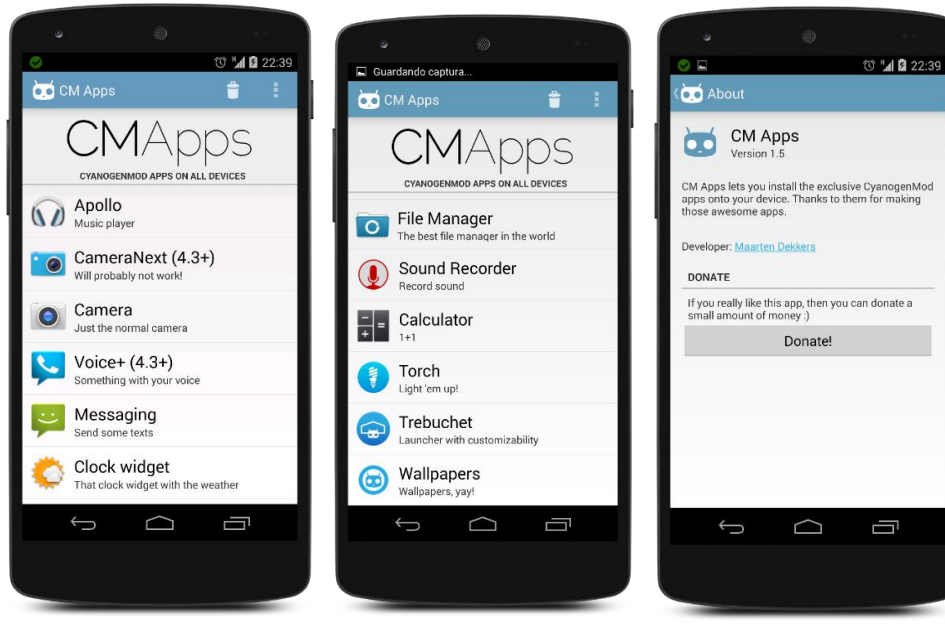

- Clock widget (Reloj y Tiempo)
- DSP Manager (Ecualizador)
- File Manager (Administrador de archivos)
- Sound Recorder (Grabadora de Sonido)
- Calculator (Calculadora)
- Torch (Linterna)
- Trebuchet (Launcher)
- Wallpapers (Fondos de Pantalla Oficiales)

Por el momento encontramos 13 de las aplicaciones más importantes de la conocida ROM; hay que tener en cuenta que no todas las aplicaciones pueden funcionar con la amplia gama de dispositivos que se dispone en el mercado, y sumémosle que el desarrollador de CM Apps - CyanogenMod apps no es quien creó y no mantiene ninguna de estas aplicaciones, ni forma parte de CyanogenMOD, solo direcciona en forma de repositorio al lugar donde descargarlas. La instalación es muy simple, ejecutamos CM Apps, seleccionamos la aplicación deseada y aceptamos el proceso de instalación, y a partir de ahí probar su funcionamiento.

*Conclusiones*

*Muchas personas no se animan todavía a cambiar las ROM originales de una empresa determinada por una versión Custom o Cocinada, por consiguiente no puede probar o tener a su alcance las aplicaciones propias de cada una, en este caso gracias a un desarrollador, podemos acercarnos a las de CyanogenMOD y sin necesidad de tener esta ROM instalada y sin la necesidad de ser root. Por mi parte es una excelente oportunidad,*

*y más aún si tenemos en cuenta que muchas de estas aplicaciones cumplen mejor la función que muchas de las conocidas que vienen preinstaladas en los dispositivos. Tengamos en*

*cuenta que puede que las mismas no funcionen en todos los equipos y esto se debe a infinidad de factores como versión del OS, empresa del mismo, etc. Espero les sea útil y ¡a probar las*

*aplicaciones!*

**Juan Manuel Dansa (Amonal Novell) amonal88@gmail.com twitter: @Amonal\_ G+: Amonal Novell**

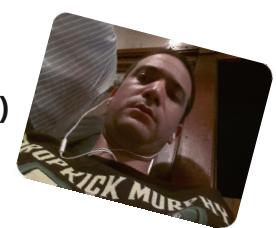

#### 11 www.tuxinfo.com.ar

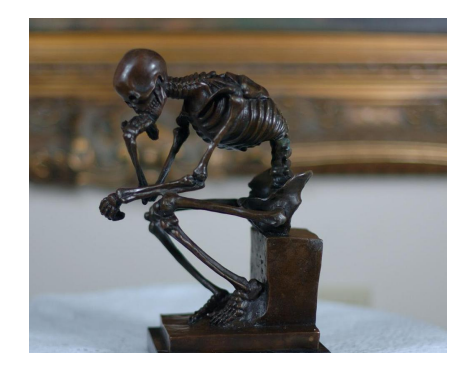

### Dispositivos inteligentes y adaptadores tontos

Por Claudio de Brasi

Hoy día se ve en el mercado un montón de nuevos dispositivos inteligentes, relojes y pulseras en particular, pero cuando los miramos con más detalle notamos que hasta ahora no han demostrado tener lo necesario para llamarlos así, de hecho parecen una pantalla auxiliar para un celular. Recién ahora se están proyectando o intentando comercializar algunos que tengan muchas más aplicaciones, aún así no son netamente independientes de un celular o una tablet o una PC.

Sin embargo muchos de estos dispositivos siguen teniendo o acentuando la necesidad de un adaptador especial. Una interfaz para poder hacer lo que antes se podía realizar en forma más directa.

El primer ejemplo de esta tendencia son los Smartwatch Sony Mn800 y Sony Smartwatch Mn2. Los 2 primeros intentos de realizar un reloj inteligente de Sony comparten un cable USB que no es el común, Si se mira a ambos dispositivos en detalle el espacio físico del conector tiene las dimensiones justas para un micro-USB estándar, pero no, te lo venden con un cable especial, que no solo no agrega ninguna función que mejore su diseño, sino que te reduce su uso a algo que solo venden ellos, que son más frágiles.

En el mercado de las PC esto se ha dado en cierta y frecuente medida pero generalmente hay un grado de retro compatibilidad que hace que el adaptador no sea tan urgente o que se incluya con el dispositivo comprado. Un claro ejemplo es la interfaz DVI y HDMI. Si uno mira las placas que primero venían con ellos te encontrabas con 2 o 3 conectores, (VGA y DVI) o (DVI y HDMI), o en el peor de los casos incluían el adaptador con la placa.

Un lindo caso de retro compatible es el viejo y querido teclado cableado. Si alguien tiene por allí una vieja PC con una ficha tipo XT (DIN5), puede hacer un experimento para probarlo. Primero conecte a esa PC un adaptador PS2 a XT, Luego conectar un adaptador USB a PS2 y luego conectar una ficha de teclado o mouse inalámbrico al USB. Y funciona, demostrando que si se sigue cierto grado de compatibilidad uno puede terminar con un periférico de ultima generación en un equipo con más de 15 años de antigüedad.

Sin embargo y a pesar de poder llegar a un grado aceptable, hay empresas que se especializan en hacer que sus usuarios corran al nuevo adaptador para el nuevo dispositivo el cual empieza a venderse a un precio más que caro hasta que empiezan a aparecer los adaptadores clónicos y en poco tiempo alguien ve que pagó por algo que realmente no valía tanto. Normalmente el precio desde la mitad hasta la décima parte del valor de salida en un lapso de 8 a 16 meses.

La principal en este juego parece ser Apple. cuando saca una nueva interfaz, solo en la línea de equipos de escritorio o de notebook las que salen con ambas interfaces y en algunos casos solo en el primer modelo, pero los dispositivos más potables no. Y allí se encuentra el usuario con su nueva tablet o reproductor de música que pasa a ser incompatible con todos sus accesorios anteriores.

Más terrible es cuando alguien sale con su equipo a dar una conferencia o una clase especial y al querer conectarla al proyector termina pidiendo entre el publico, -¿Alguien tiene un adaptador Display Port a VGA?. La primera impresión es que el conferencista es un improvisado, pero no, es una víctima más del marketing de una empresa.

Ahora hay rumores, no confirmados, que la última interfaz, lightning podría usarse para conectar los

auriculares. ¿Los futuros teléfonos o reproductores multimedia vendrán sin la ficha de 3.5mm?. ¿Podremos escuchar audio mientras recargan la batería?. ¿Se necesita otro adaptador más?.

Ya que están diseñando y la gente esta buscando dispositivos más inteligentes, ¿Podremos tener conectores que sean más amables y compatibles con los usuarios?, ¿o vamos a seguir buscando un nuevo adaptador a lo tonto?. lightning a 30 pines, Magsafe a Magsafe2, lightning a 3.5mm. ¿Algún día terminarán tirados en un cajón como el firewire?.

### **Claudio De Brasi. @Doldraug**

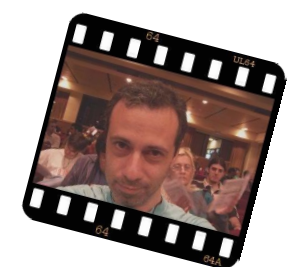

*BTC 19JtQYokFcXFskDHqfZ8uYgLhwg3MpUvQT LTC Lc2KQcTLkZgenj6AZAG3FhD7RQR1BCWSqx*

PD: ¿Todavía no calculó cuánto gastó en adaptadores tontos?. Hágalo a precio original y a 2 años después. ¿Y si el resultado no le gusta?, reclame.

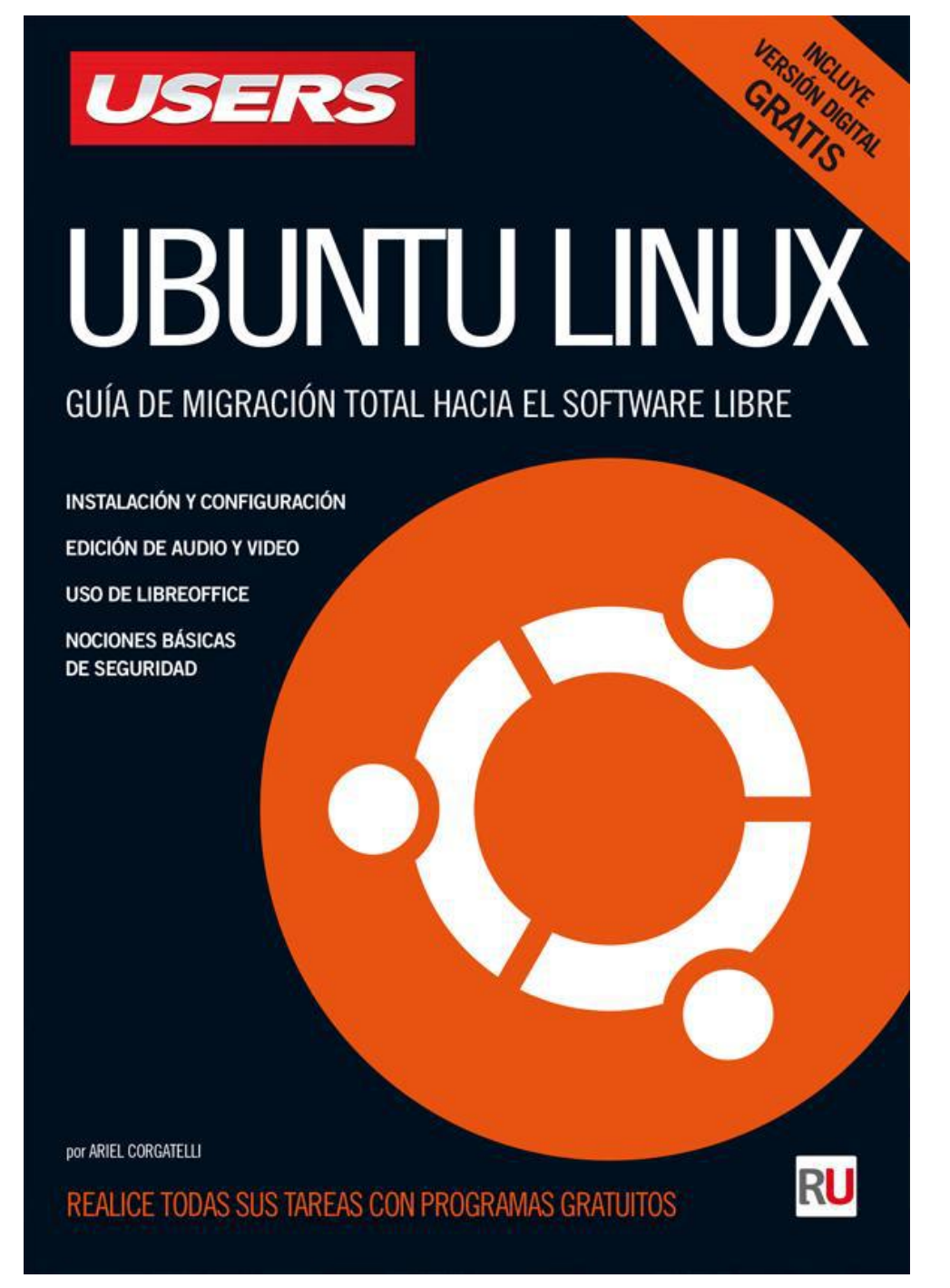

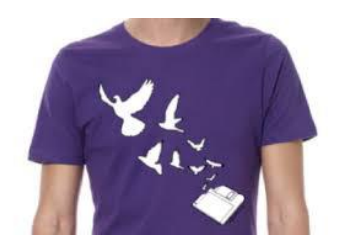

### Usando los documentos libres: un consejo práctico.

Por Ramón Jaramillo

Hablando con una secretaria que trabaja en una Universidad venezolana, supe de sus dificultades cotidianas para imprimir un documento. En primer lugar, no hay impresora en su oficina y tiene que dirigirse a una oficina cercana a unos metros de la suya; en segundo, cuando abre el documento, se encuentra "descuadrado": los tipos y tamaños de letra cambian, los gráficos se desplazan y quizá las dimensiones cambien y en tercero, las computadoras son "diferentes": mientras la de su oficina usa Microsoft Office, en alguna versión reciente, sobre (para variar) Windows 7, la computadora conectada a la impresora usa LibreOffice sobre alguna distribución como Canaima GNU/Linux, distribución oficial del Estado Venezolano. Enseguida recordé mi propia experiencia, al pasar de Microsoft Office a OpenOffice, primero y a LibreOffice, después.

Y la solución, no puede ser más sencilla: Usar solo los formatos abiertos y libres, de la especificación OpenDocument, aprobada como estándar internacional por la Comisión Electrotécnica Internacional (IEC) y la Organización Internacional de Normalización (ISO) en el año 2006. Desde ese año, todos los productos de software ofimático deben incluir esa especificación en sus opciones de formatos de archivos. El problema es que Microsoft Office NO trabaja de manera predeterminada con esas especificaciones.

¿Y qué podemos hacer?. La solución para resolver el problema de la incompatibilidad que propongo es ésta: la alta gerencia de las empresas públicas y privadas debe dictar directrices para garantizar que siempre se usa esa especificación. Pero puede que esto no sea suficiente. Podría ser necesario eliminar gradualmente todas aquellas licencias de Microsoft Office anteriores al año 2006 o que

carezcan de soporte, aunque sean relativamente recientes y sustituirlas por LibreOffice, también de forma gradual. Al fin y al cabo, han desaparecido las incompatibilidades que impedían intercambiar archivos entre computadoras con sistemas operativos diferentes. Debido a que el aspecto de ambos softwares es diferente en cuanto a su interfaz, puede que sea necesario re-entrenar al personal que trabaja en la elaboración de los documentos. Pero, mi experiencia personal revela que esto no siempre es necesario.

Otro paso importante es, desde luego, la eliminación de aquellos archivos obsoletos que no contengan información útil y la conversión de los archivos más frecuentemente usados a los formatos OpenDocument. Una vez más, aunque los documentos queden alterados, se editarán y "acomodarán" una sola vez. Y esto también se puede hacer, sin que se haga migración alguna a programas libres.

El siguiente y último paso, representa el paso de los sistemas operativos propietarios a la distribución GNU/Linux más conveniente. En el ámbito privado, sugerí una solución en el número 60 de esta publicación bajo el título "¿Y cómo elegir una distribución?". Pero en el ámbito público, dependerá de las políticas. En Argentina, este sistema es Huayra Linux y en Venezuela, CANAIMA, por lo que el problema está resuelto ya que la mayoría de las distribuciones incluye, de entrada, la suite ofimática LibreOffice. No hace falta resaltar la "principal" de las ventajas de instalar distribuciones GNU/Linux: las computadoras con alguna antigüedad funcionan sin problemas, sobre todo cuando hablamos de sistemas operativos ligeros.

Por otro lado, cuando hablamos de usar los archivos de la especificación OpenDocument no tenemos que decidirnos entre diversos formatos, a diferencia de Microsoft Office donde, para cada documento, tenemos distintas opciones, como por ejemplo .doc y docx para textos y .ppt y .pps para presentaciones. Y si no se desea enviar por correo electrónico los archivos en su formato original, siempre pueden enviarse mediante el formato libre .pdf de Adobe Systems aprovechando la facilidad de las suites ofimáticas libres que tienen de incluir un convertidor. Así que, la próxima vez que en su empresa o en su hogar le pase lo mismo que a la secretaria de esta historia, ya sabe qué debe hacer. Que nadie tema intercambiar incluso los archivos OpenDocument porque siempre son compatibles con todos los programas de ofimática y los sistemas operativos, propietarios o no.

Si el conocimiento es y debe ser siempre libre, ¿no vale la pena implementar las consecuencias de ese conocimiento?.

¡Hasta la próxima oportunidad!.

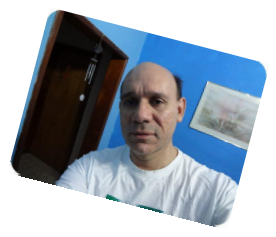

**Ramón Jaramillo.**

**Ingeniero Electrónico en Telecom. Cisco Certified Network Associate. En Twitter: @ramoningeniero**

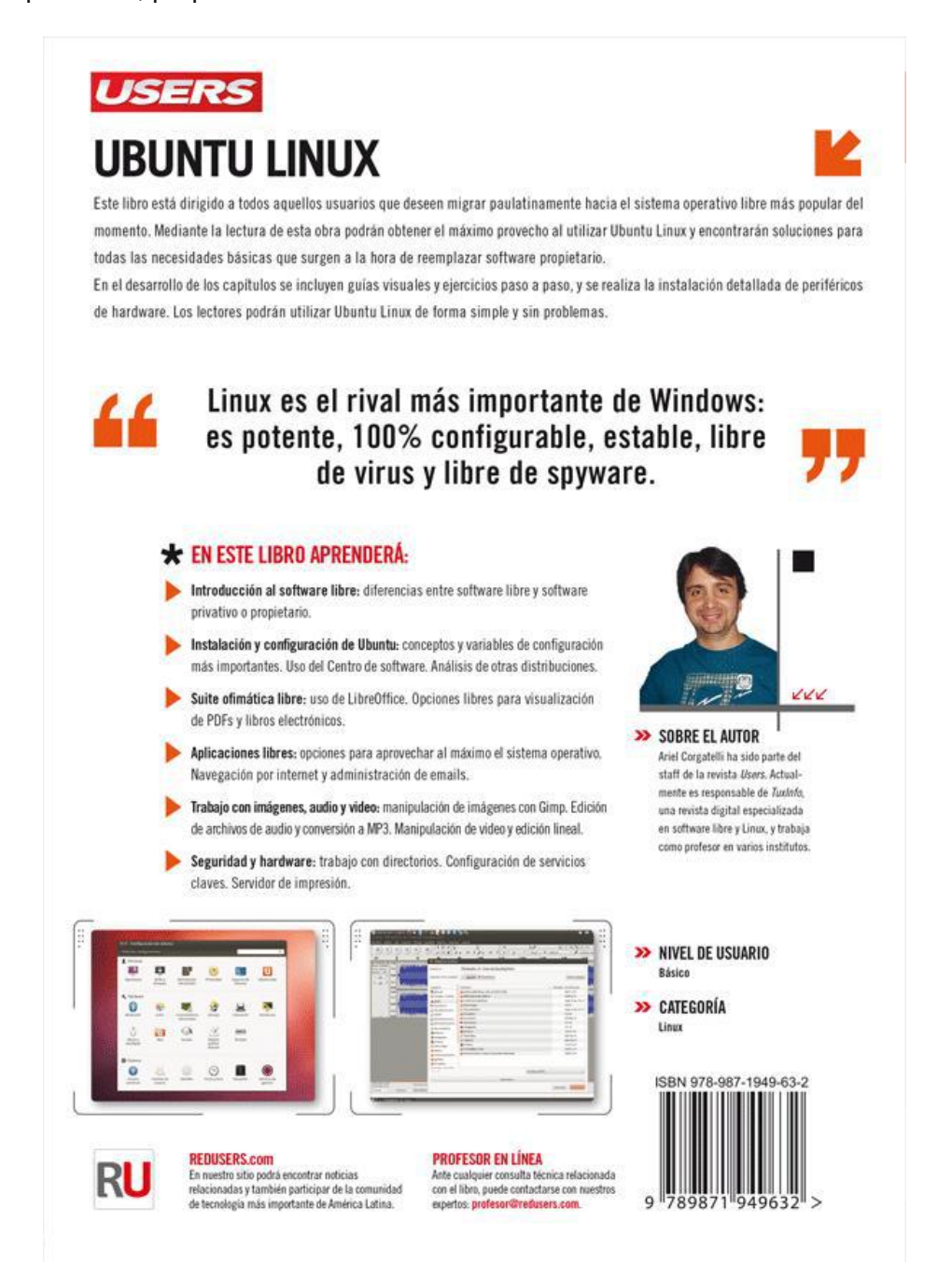

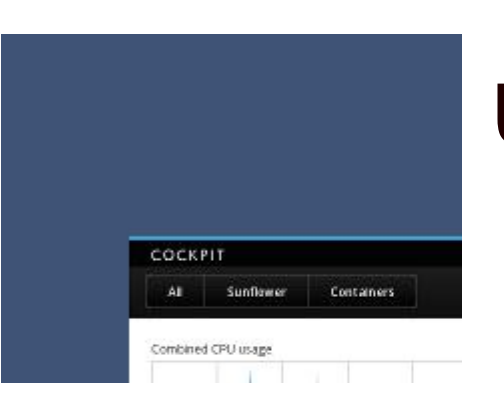

### COCKPIT Una nueva herramienta para la gestión de servidores remotos

Por William Moreno

#### *Resumen:*

*Cockpit es una herramienta para la administración remota de servidores que nace dentro de Fedora.Next y Project Atomic como una opción gráfica para administradores de sistemas noveles pero con características avanzadas para administradores de sistemas avanzados.*

El mundo de la administración de sistemas se encuentra en constante evolución con la aparición de más y más nuevas tecnologías, los administradores de sistemas ahora no solo tienen que mantener un solo servidor, si no que normalmente ahora ese servidor ejecuta varias máquinas virtuales que necesitan la atención del administrador de sistemas, o el administrador de sistemas tiene que estar al tanto de una máquina virtual que esta alojada en un servidor remoto, tecnologías como Open Stack, OpenNebula y más hacen que cada vez más empresas no dependan de un proveedor externo para mantener su nube de servicios y máquinas virtuales, aumentando así el trabajo de monitoreo del administrador de sistemas, y recientemente Docker nos permite mediante el uso de contenedores tener más servicio corriendo en un servidor de los que se podría tener en el mismo servidor por medio de máquinas virtuales.

Administradores de sistemas experimentados encuentran en una terminal su mejor aliado para el monitoreo de todos estos procesos, pero administradores de sistemas novatos no tan familiarizados con la línea de comandos encontrarán en CockPit un aliado para iniciarse en este mundo de administración y monitoreo de servicios.

CockPit (literalmente la cabina de vuelo o la cabina del piloto) nace dentro de Fedora.Next y Project Atomic como una herramienta gráfica para la administración remota de servidores vía una interfaz web y viene integrada con Systemd, SELinux y Docker, la idea es hacer más fácil la vida de administradores de sistemas pero conservando aquellas características que administradores más experimentados sabrán apreciar.

Para probar CockPir necesitamos un sistema Fedora 20 y habilitar temporalmente el repositorio de Updates Testing:

yum --enablerepo="updates-testing" install cockpit

Una vez instalado iniciamos el servicio con: systemctl start cockpit Ya con eso podemos acceder localmente en el puerto 1001, para acceder remotamente debemos abrir el puerto 1001 con:

firewall-cmd --add-port=1001/tcp

Hecho esto podemos acceder remotamente desde cualquier navegador a administrar nuestro servidor desde la ip del servidor y el puerto 1001, por ejemplo:

162.243.117.110 :1001

Veamos rápidamente cómo se ve esta nueva herramienta

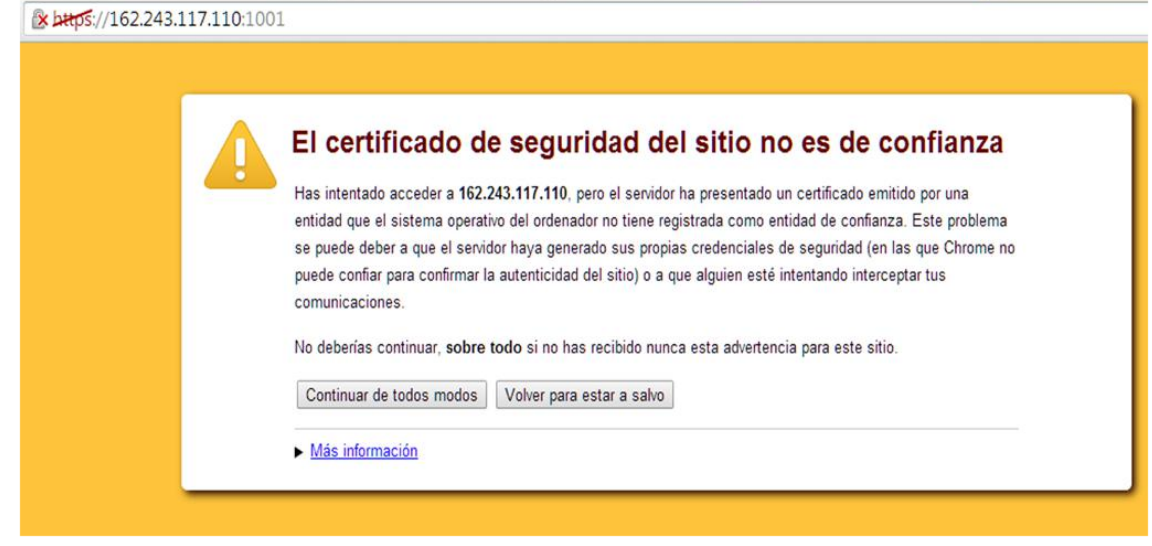

#### Aviso de certificado no valido

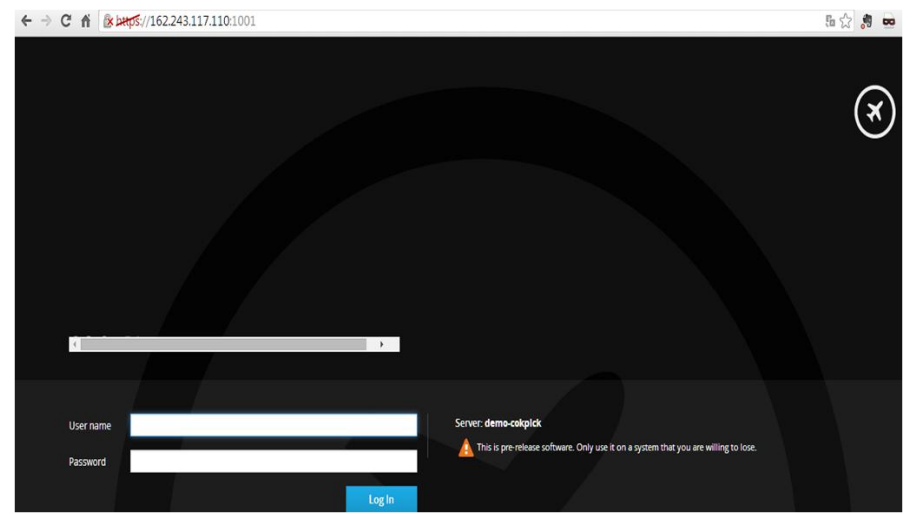

Página de inicio de sesión de Cockpit, noten la advertencia de no usar en sistemas que no deseas perder.

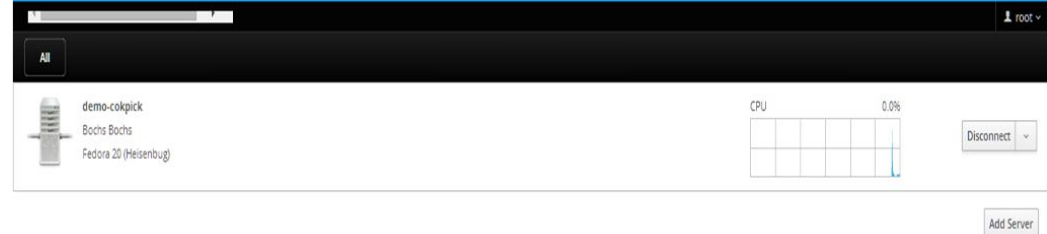

Página Principal de Cockpit con un servidor, en la parte inferior la opción de añadir más servidores para

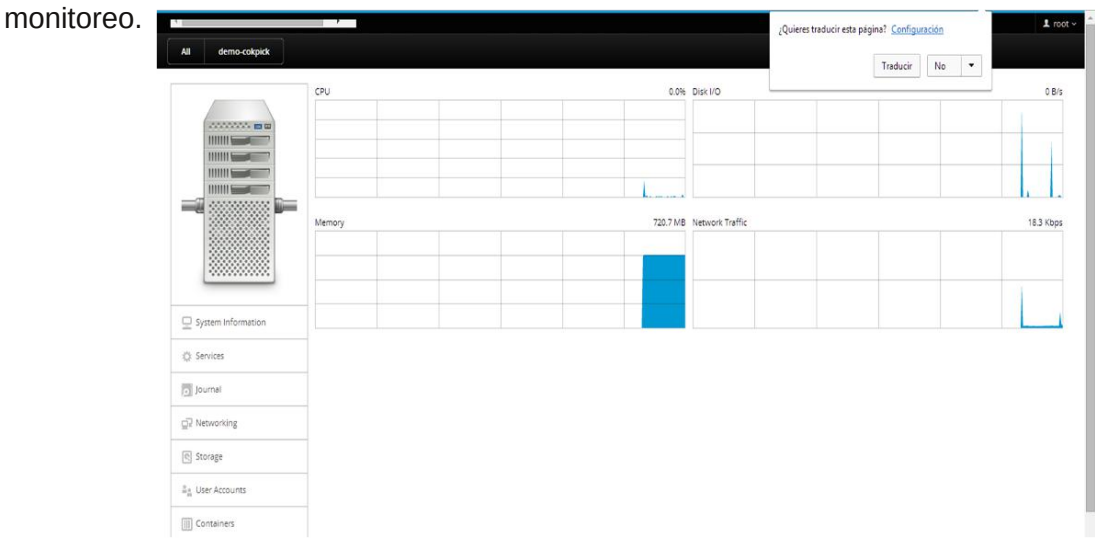

Página principal de administración del servidor remoto.

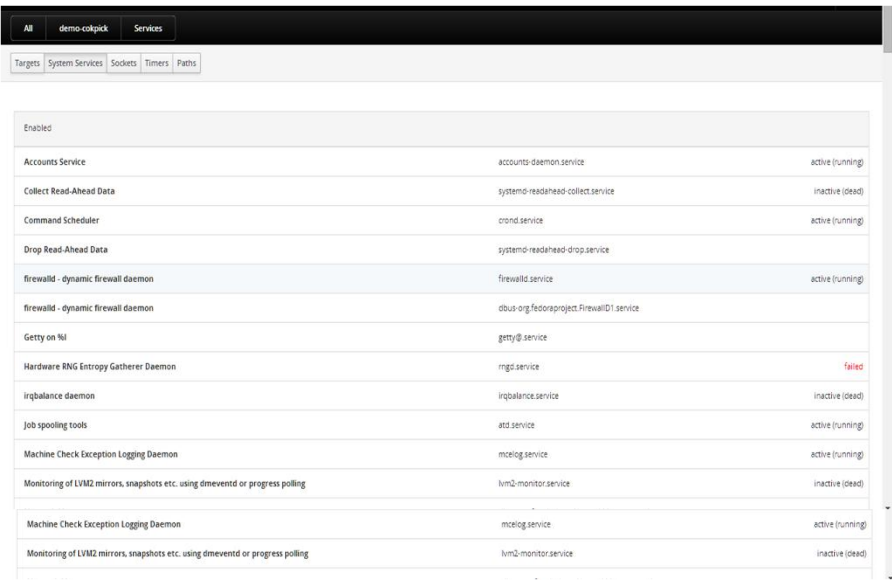

#### Administración de Servicios

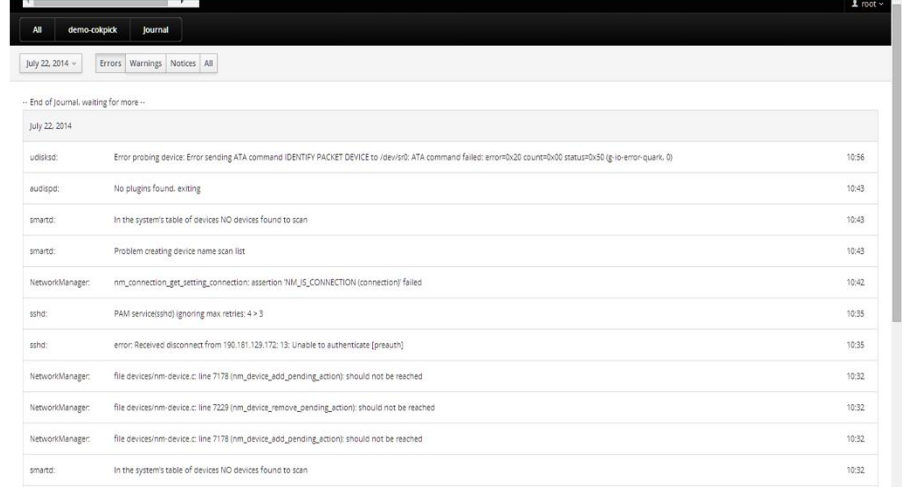

#### Acceso a logs del sistema

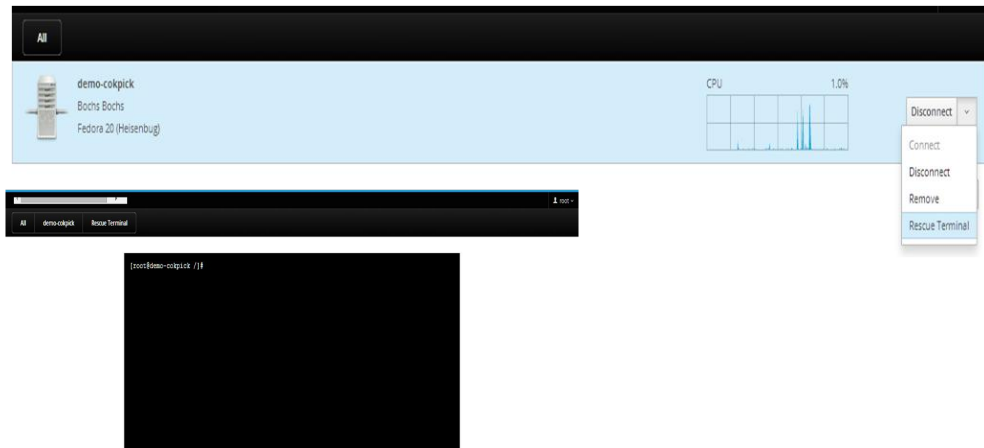

Terminal de administración remota.

Cockpit se encuentra aún en desarrollo, por eso no se encuentra disponible en los repos pero se espera que para Fedora 21 ya estará en una versión estable para servidores en producción, al igual que incluirse en los productos de Project Atomic.

Aquellos que quieran ir probando esta nueva herramienta de administración lo pueden ir haciendo con los pasos descritos acá.

**William Moreno**

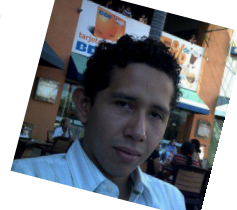

### Virtualización con KVM Guía Básica IV Por Rino Rondan

**Utilizando Nested KVM y otras yerbas ...**

A la hora de probar cosas, bienvenida sean todas aquellas que nos hacen divertir, y así es que comenzamos utilizando esta opción un poco osada para nuestra humilde laptop, pero que nos da un poderío más que suficiente para poder empezar a crear ambientes más interesantes, siempre hay que tener en cuenta que este tipo de implementaciones sobre el hardware que utilizamos (en mi caso) , penaliza muchísimo la carga del equipo, pero así y todo vamos a jugar un rato...

Un pequeño panorama antes de empezar...

#### **Regular Virt**

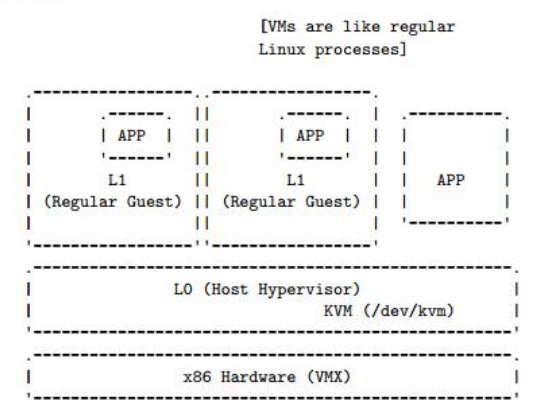

En este ejemplo tenemos en la capa inferior la virtualización que nos provee las instrucciones de cada hardware en particular, en mi caso vmx. Luego vemos en la capa superior el hypervisor que utilizamos a nivel del kernel de GNU/LINUX. Y más arriba ya tenemos las distintas vm (guest) que podemos iniciar, todas como procesos dentro de mi sistema.

rremmanumssaumssense unzus i grep – "umaiswingssens" – scatemakanys internacionalement et som and the special nx refscp in constant<br>In ver de pse tsc msr pae mce out apic se metripor mas canv pat psead cliumidis acpliment

Como verán la nomenclatura L0, L1 a medida que nos vamos anidando dentro de la virtualización.

Ahora cómo sería esto de Nested KVM:

#### **Nested VMX**  $L<sub>2</sub>$  $L<sub>2</sub>$  $(Guest$   $OS)$ (Guest OS) L1 (Guest Hypervisor)  $\overline{11}$  $L1$ KVM (/dev/kvm) (Regular Guest)  $11$  $11$ LO (Host Hypervisor) KVM (/dev/kvm) x86 Hardware (VMX)

Cuántas preguntas, cuántos ejemplos, cuántas cosas por hacer y el tiempo que no alcanza, tantas preguntas que nos llevan a ninguna respuesta, en este caso vamos a tratar de alcanzar alguna idea :) ...

Para ir comentando bien simple esto, sin entrar en cosas demasiadas técnicas, tenemos que decir sencillamente que estamos habilitando un feature que al Host físico le da la posibilidad de correr otro hypervisor dentro de otra máquina virtual, en donde esta última va a tener la posibilidad de poder utilizar las instrucciones de cpu que le permiten habilitar la virtualización. Hasta podríamos en un futuro tener IaaS o infraestructuras más complejas, dándonos otra capa más de complejidad en donde podemos hacer diferentes cosas, como por ejemplo, tener diferentes hypervisors, ¿por qué no? Un sinfin de cosas más.. Entre ellas poder probar ovirt en un solo nodo con nuestra laptop :).

En esta segunda capa L2 es donde vamos a trabajar ya que serán nuestras máquinas virtuales las protagonistas de todo este embrollo.

Algunos parámetros a tener en cuenta antes de comenzar...

Corroborar que tenemos habilitado los módulos para nested kvm.

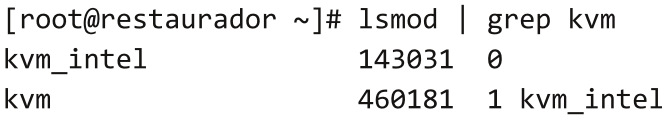

Ese ya lo deberíamos tener ya que es el módulo de kvm.

Si quisiéramos ver qué parámetros tenemos activo en nuestro módulo de kvm:

```
[root@restaurador ~]# cat /proc/modules | cut -f 1 -d " " | while read module; do
echo "Module: $module"; if [ -d "/sys/module/$module/parameters" ]; then
                                                                              1<sub>s</sub>/sys/module/$module/parameters/ | while read parameter; do echo -n "Parameter:
$parameter -- ";
                  cat /sys/module/$module/parameters/$parameter;
                                                                       done; fi;
echo; done| grep -i kvm -A 20
Module: kvm intel
Parameter: emulate invalid guest state --> Y
Parameter: enable_apicv --> N
Parameter: enable shadow vmcs --> N
Parameter: ept --> Y
Parameter: eptad --> N
Parameter: fasteoi --> Y
Parameter: flexpriority --> Y
Parameter: nested --> Y
Parameter: ple_gap --> 0
Parameter: ple window --> 4096
Parameter: unrestricted_guest --> Y
Parameter: vmm exclusive --> Y
Parameter: vpid --> Y
Y como todo.. tenemos el lado fácil, se llama sysfsutils y el programa systools:use native backlight: int
[root@restaurador ~]# systool -vm kvm_intel
Module = "kvm intel"
  Attributes:
                        = "143031"coresize
                        = "0"initsize
    initstate
                        = "live"= "0"refcnt
                        = 100taint
    uevent
                        = <store method only>
  Parameters:
    emulate_invalid_guest_state= "Y"
    enable apicv
                        = "N"
    enable\_shadow\_vmcs = "N"= "Y"
    ept
                        = "N"
    eptad
                        = "Y"fasteoi
                        = "Y"
    flexpriority
```
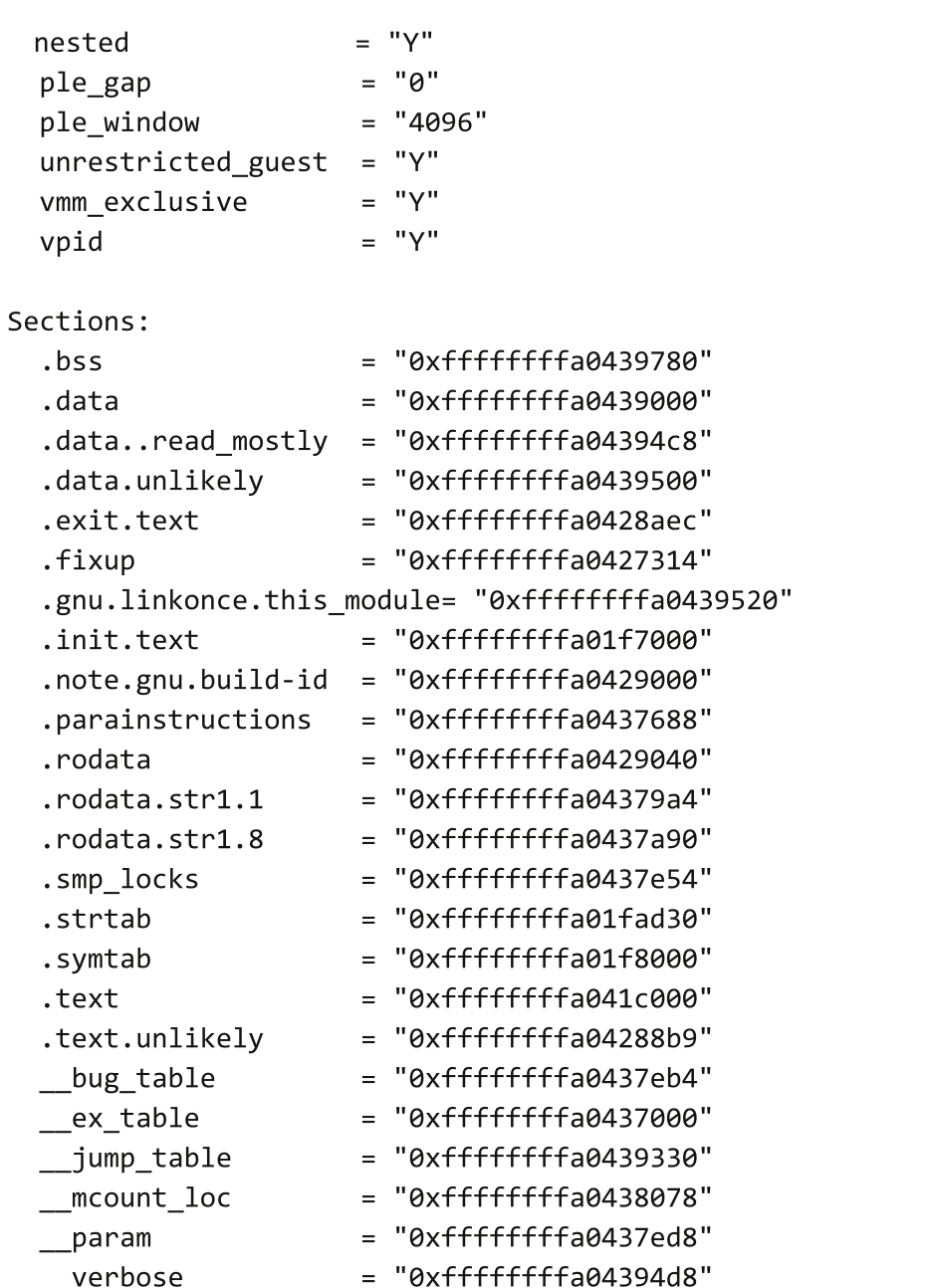

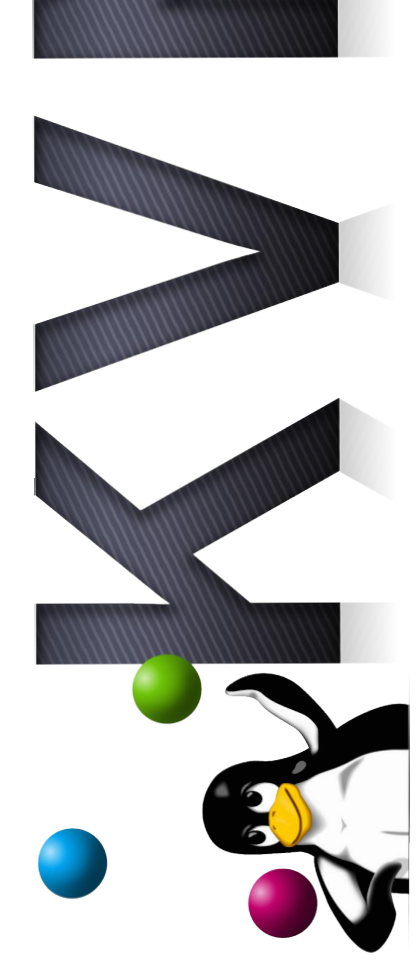

[root@restaurador ~]#

#### **O también más fácil así**

```
[root@restaurador ~]# cat /sys/module/kvm_intel/parameters/nested
Ÿ
[root@restaurador \sim]#
```
Todo esto para ver cómo hacer para habilitar nested kvm :), hay otros dos que son interesantes que lo dejamos para lo último que son ept y enable\_shadow\_vmcs

Para no tener que cargar el módulo a mano deberíamos poner algo así:

```
[root@restaurador ~]# cat /etc/modprobe.d/kvm-nested.conf
options kvm_intel nested=1
[root@restaurador \sim]#
```
También podemos hablar un poco de KSM, que nos puede servir para poder utilizar la memoria de una forma más óptima. Kernel Samepage Mergin vamos a poder hacer que ciertas aplicaciones puedan utilizar el mismo espacio de memoria o compartirlas, en el caso de que varias instancias sean muy similares es algo muy útil.

Podríamos habilitarlo de forma casera:

```
[root@restaurador ~]# cat /sys/kernel/mm/ksm/run
a
[root@restaurador ~]#
```

```
Como vemos ahí esta deshabilitado.
```
En el momento que la habilitemos podemos mirar luego el contenido de /sys/kernel/mm/ksm/pages\_shared para darnos si esta teniendo efecto.

*Para más info --> https://www.kernel.org/doc/Documentation/vm/ksm.txt*

```
Habilitamos el servicios (instalan ksm)
[root@restaurador ~]# systemctl status ksm.service
ksm.service - Kernel Samepage Merging
   Loaded: loaded (/usr/lib/systemd/system/ksm.service; enabled)
   Active: active (exited) since Mon 2014-06-30 22:58:52 ART; 5s ago
  Process: 30932 ExecStart=/lib/systemd/ksmctl start (code=exited, status=0/SUCCESS)
 Main PID: 30932 (code=exited, status=0/SUCCESS)
Jun 30 22:58:52 restaurador.proyectofedora.org systemd[1]: Starting Kernel Samepage
Merging...
Jun 30 22:58:52 restaurador.proyectofedora.org systemd[1]: Started Kernel Samepage
Merging.
\lceil root@restaurador \sim \rceil #Luego vemos ...
```
[root@restaurador ~]# cat /sys/kernel/mm/ksm/run  $\mathbf{1}$ 

```
[root@restaurador ~]#
```
*Y vemos cómo esta funcionando eso...*

```
[root@restaurador ~]# grep . /sys/kernel/mm/ksm/*
/sys/kernel/mm/ksm/full scans:0
/sys/kernel/mm/ksm/merge_across_nodes:1
/sys/kernel/mm/ksm/pages shared:0
/sys/kernel/mm/ksm/pages sharing:0
/sys/kernel/mm/ksm/pages to scan:100
/sys/kernel/mm/ksm/pages unshared:0
/sys/kernel/mm/ksm/pages_volatile:0
```
/sys/kernel/mm/ksm/run:1 /sys/kernel/mm/ksm/sleep\_millisecs:20  $[root@restaurador ~]$ #

Antes de continuar con la creación de una vm que soporte nested kvm, voy a mencionar una herramienta interesante a la hora de saber un poco más sobre nuestro cpu y otras yerbas.

```
yum install x86info -y
```
 $x86$ info -a  $2>81$  | tee stdout-x86info.txt

#### **Tiene muchísimos más flags interesantes...**

Algunas más..

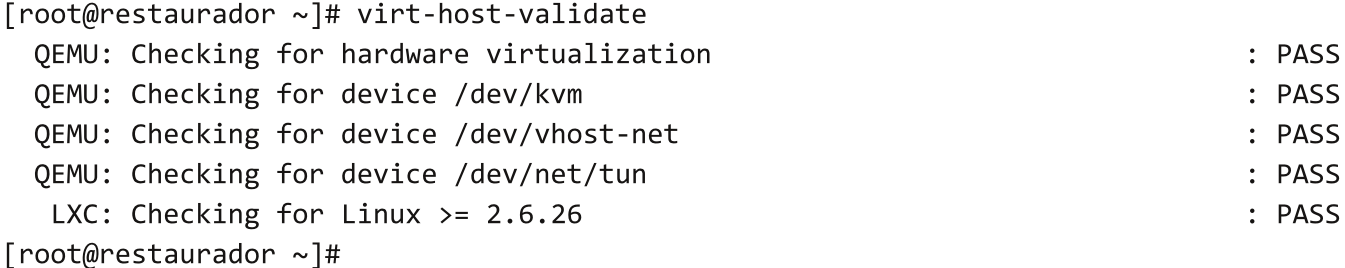

*Interesante para ver cómo estamos..*

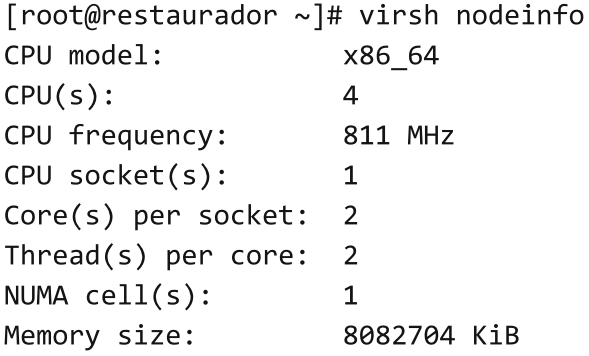

[root@restaurador ~]#

Otra ya para cuando tenemos nuestro libvirtd arriba.

#### Comenzando con nuestro ambiente :

*Equipo Físico: Es donde tenemos nuestra máquina con todos los recursos. Regular Guest1: La máquina que vamos a virtualizar para luego ahí adentro virtualizar otra. Nested Guest: La máquina virtual que se virtualiza dentro del Regular Guest1.*

Ya teniendo nuestro equipo físico preparado para que soporte nested kvm, vamos a proceder a instalar nuestro Regular Guest1, con los pasos que ya vimos en guías anteriores, únicamente vamos a tener que agregar ciertos parámetros dentro del xml de la máquina que estamos creando.

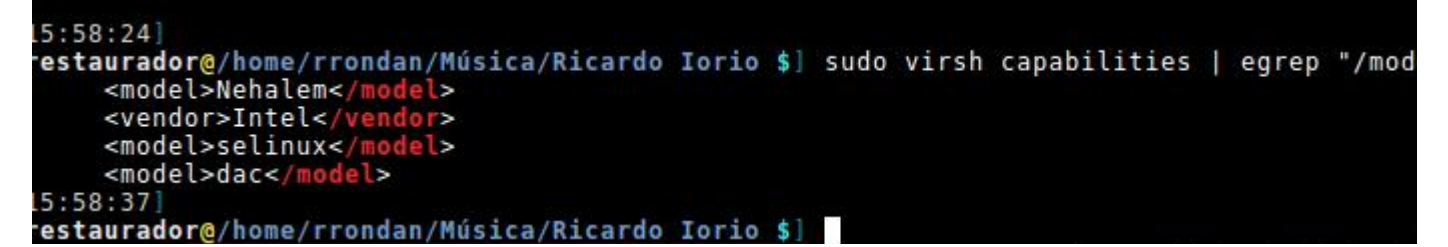

Como vemos en la imagen anterior, solo buscamos los valores que nos interesan para luego seleccionar en el xml los que nos interesan agregar.

```
<cpu mode='custom' match='exact'>
         <model fallback='allow'>Nehalem</model>
     <vendor>Intel</vendor>
         <feature policy='require' name='vmx'/>
```
 $\langle$ /cpu $\rangle$ 

O podríamos también usar la siguiente línea :

```
<cpu mode= host-passthrough >
```
*Luego procedemos a iniciar la vm:*

```
[root@restaurador ~]# virsh start fisl15-villadalmine
Domain fisl15-villadalmine started
[root@restaurador ~]#
```
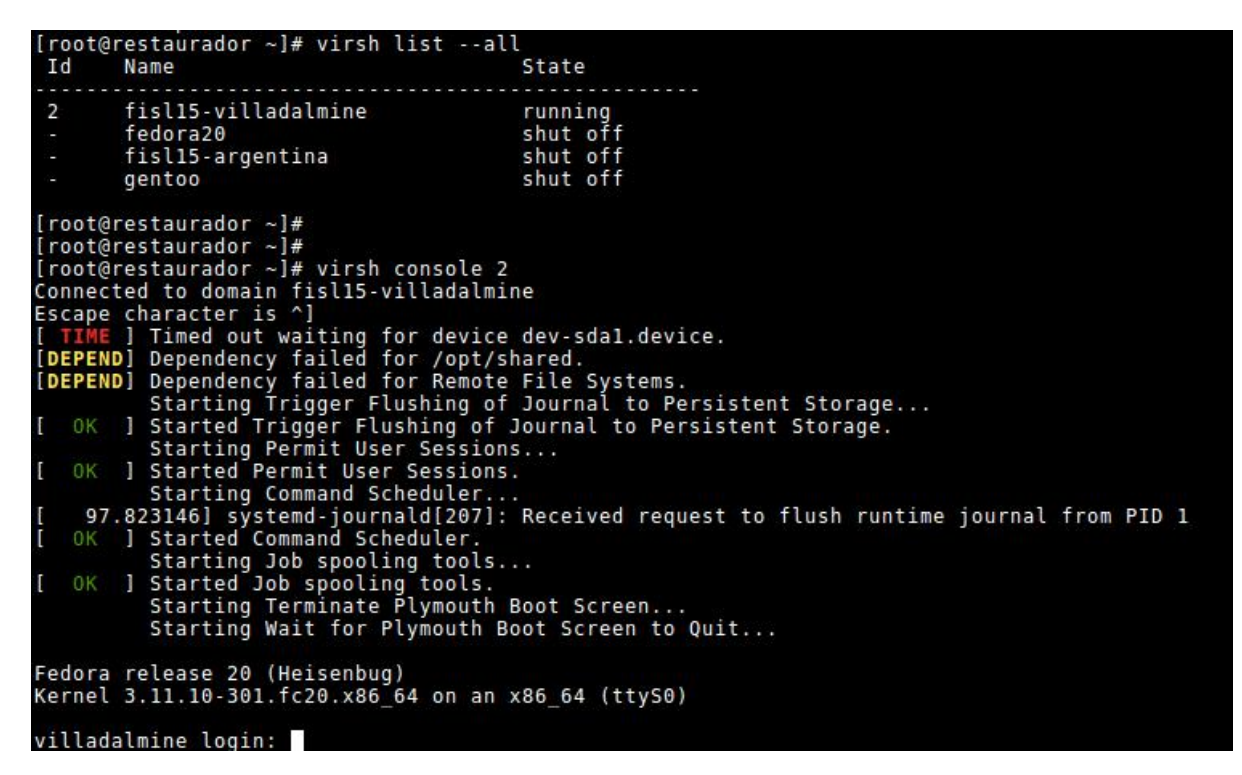

Una vez que tenemos la vm levantada nos podemos loguear en ella y empezar a crear nuestras vm's .

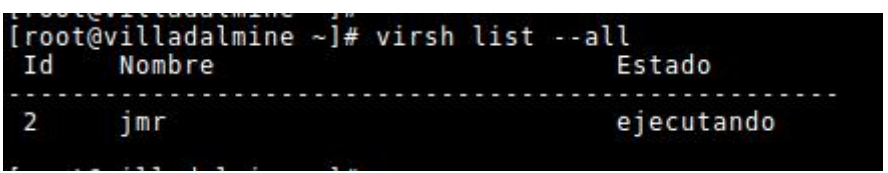

En este caso creé una vm dentro de mi máquina virtual, la creación es como cualquier otra vm. Podemos hacerla tanto por línea de comando como con libvirtd.

El siguiente es el escenario que creé para poder hacer dos máquinas virtuales dentro de mi host y dentro de esas máquinas virtuales poder crear una máquina virtual para lograr mover la máquina virtual entre ambas. La máquina virtual jmr se migra a villadalmine o a argentina.

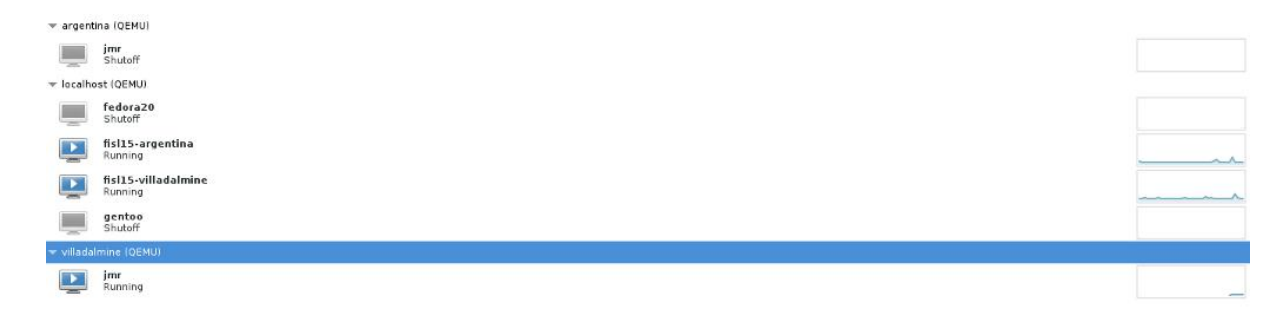

Lo que dice localhost, es mi máquina física y adentro sus vm, las otras son las máquinas virtuales que están dentro de localhost, lo único que hay que hacer es crear la conexión ssh con libvirtd por ssh así se puede utilizar de forma gráfica la conexión remota.

Para poder lograr la migración remota debemos tener al menos un disco compartido con algún tipo de solución que nos permita que el disco sea visto por ambos equipos (iscsi, nfs, gluster, etc). En mi caso usé iscsi, en donde el host tiene configurado un disco con lvm que lo comparte con los host virtualizados argentina y villadalmine, en donde en estos usan el conector correspondiente para mapear el disco, y allí se encuentra la imagen qcow2 de la máquina que creamos.

Y así, de esta forma podemos hacer la migración en caliente de la vm.

P

E

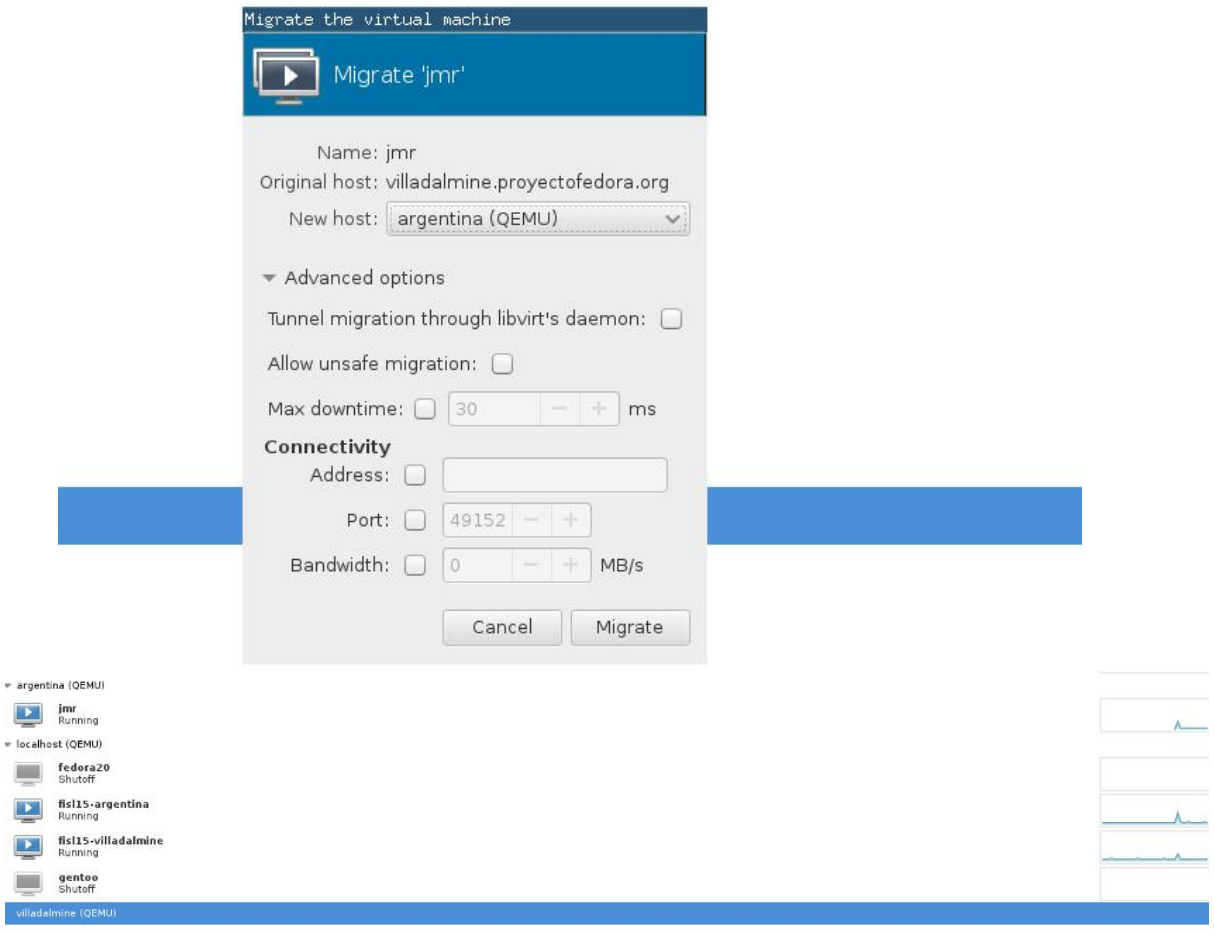

También lo podríamos hacer por línea de comando. Nos conectamos a la vm donde esta corriendo la instancia a mover.

[root@argentina ~]# virsh migrate --live jmr qemu+ssh://villadalmine/system

Luego vamos al equipo villadalmine..

Connection to 192.168.100.184 closed. [root@villadalmine ~]# [root@villadalmine ~]# [root@villadalmine ~]# virsh list --all Id Nombre Estado . . . . . . . . . . . . . 3 imr ejecutando

[root@villadalmine ~]#

Si prestan atención el id cambió, dado que la movimos a argentina y luego volvió a este equipo.

#### **Configuración de disco compartido para lograr live migration:**

Para poder configurar esto debemos en nuestro host instalar Iscsi Target (scsi-target-utils) y configurar un disco por ejemplo con lvm y luego algunos archivos de configurar e iniciar el servicio, prestar atención con selinux y el firewall por el tema de los puertos.

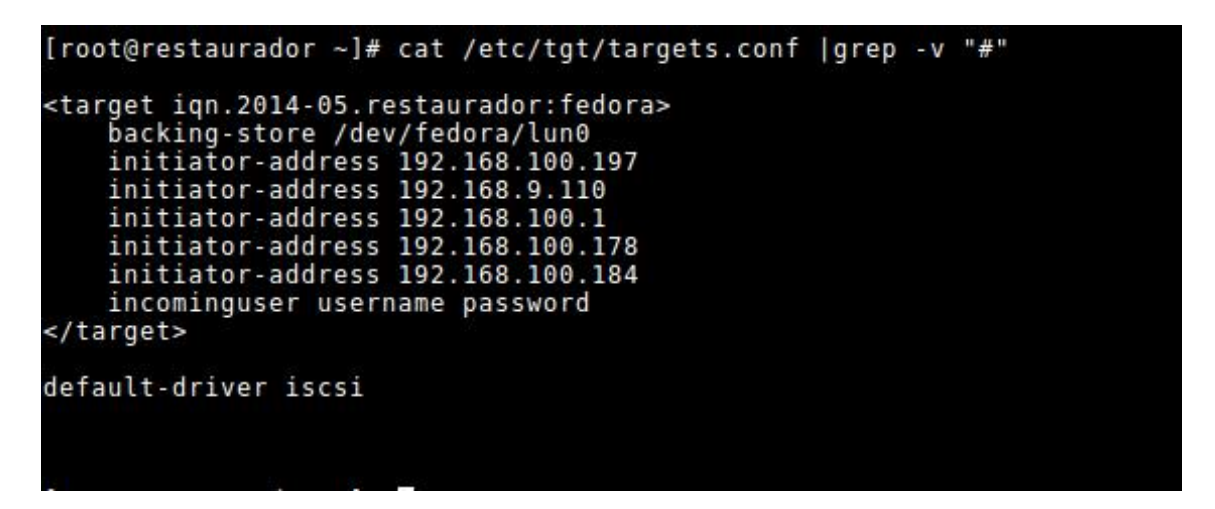

Tenemos en cuenta que en mi caso ya creé el disco lvm, deberían poner el que corresponda.

Luego inician el servicio, systemctl start tgtd.service, y para ver el estado.

tgtadm --mode target --op show

Luego tenemos que ir a las vm que virtualizamos dentro del host, que son las que van a mapear los discos compartidos.

Antes que nada instalamos el paquete:

yum -y install iscsi-initiator-utils

Pasamos a configurar algunas cuestiones muy básicas..

vi /etc/iscsi/iscsid.conf # descomentamos node.session.auth.authmethod = CHAP # descomentamos y ponemos las claves que irian node.session.auth.username = username node.session.auth.password = password

Reiniciamos el servicio

Hacemos el discovery:

[root@argentina ~]# iscsiadm -m discovery -t sendtargets -p 192.168.100.1 192.168.100.1:3260,1 ign.2014-05. restaurador: fedora [root@argentina ~]#

Podrían confirmar el estado: iscsiadm -m node -o show (output largo)

Y luego el login del disco.

[root@argentina ~]# iscsiadm -m node -login

Vemos si esta ok:

[root@argentina ~]# iscsiadm -m session -o show tcp: [1] 192.168.100.1:3260,1 ign.2014-05. restaurador: fedora  $[root@argentina ~]$ #

Ahí ya deberían ver el disco.

Disk /dev/sda: 20 GiB, 21474836480 bytes, 41943040 sectors Units: sectors of  $1 * 512 = 512$  bytes Sector size (logical/physical): 512 bytes / 512 bytes I/O size (minimum/optimal): 512 bytes / 512 bytes Disklabel type: dos Disk identifier: 0x133d447e

Disposit. Inicio Start Final Blocks Id System /dev/sda1 2048 41943039 20970496 83 Linux

[root@argentina ~]#

Si van a usar el disco no se olviden de poner lo siguiente:

/dev/sda1 /opt/shared ext3 netdev,defaults 0 0

De esta forma una vez que ya ambas vm ven el disco pueden primero en una crear la vm poniendo el disco qcow2 que usen ahí en ese directorio, y luego montan bien el disco en la otra máquina, definen el mismo xml en la otra vm y hacen la migración como se mostró arriba. En la próxima entrega con esta mini infraestructura que tenemos vamos a agregarle instalación desatendida con kickstart armando nuestro repo y propio pxe.

**Rino Rondan Fedora Ambassador & Packager Fanatico de Villa Dalmine**

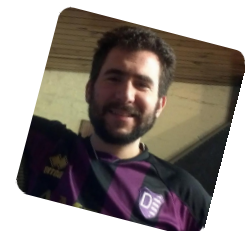

*License:*

*Creative Commons License This work is licensed under a Creative Commons Attribution-ShareAlike 4.0 International License. "Attribution-NonCommercial-ShareAlike 4.0 International" http://creativecommons.org/licenses/by-nc-sa/4.0// Links: http://pallinux.blogspot.com.ar/2012/12/my-firstround-with-kvm-nested.html https://wiki.archlinux.org/index.php/QEMU#Tips\_a nd\_tricks https://wiki.archlinux.org/index.php/KVM http://kashyapc.com/tag/nested-virtualization/ http://events.linuxfoundation.org/sites/events/files/ slides/nested-virt-kvm-on-kvm-CloudOpen-Eu-*2013-Kashyap-Chamarthy\_0.pdf http://www.serverworld.info/en/note?os=CentOS\_6&p=iscsi&f=2

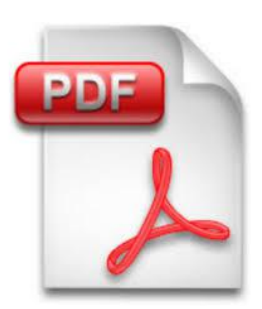

### Editando un archivo PDF

Por Ramón Jaramillo

#### **La popularidad de PDF.**

El hecho de que el formato de archivo PDF sea un estándar abierto desde 2008 y el explosivo aumento de conexiones a la Red Internet han acrecentado la popularidad que empezó a disfrutar PDF desde su versión 2.0. Por encima de sus competidores, libres o no, PDF se ha convertido en el estándar de facto para la elaboración de publicaciones tan disímiles como revistas, periódicos, folletos, ponencias, manuales, trabajos de grado, tesis y libros, comerciales o no. De hecho, es muy frecuente observar que en algunas "tiendas virtuales" se venden versiones informáticas de esos libros o libros físicos que son acompañados de un CD-ROM o, tal vez, de una tarjeta cifrada para tener acceso a la versión informática del documento.

#### **Empezando a editar**

Todos tenemos en nuestras computadoras diferentes archivos PDF de muy diversos orígenes, incluso algunos con "copyright". Es muy molesto leerlos, sin que tengamos una tabla de contenidos, lo cual es más frecuente en archivos de libros "escaneados" que no permiten buscar cadenas de texto. Pero es más molesto editar un archivo PDF "protegido" o que se pueda abrir solamente en Adobe Reader y no en Evince u Okular. Comienzo evaluando, hay páginas que ofrecen gratis el servicio en línea de desbloqueo como http://online2pdf.com/ que permite, si ello es posible, desbloquear archivos PDF, partiendo de un archivo PDF de hasta 50MB de tamaño y, terminado el proceso, grabarlo con otro nombre en una carpeta de trabajo del equipo, sin que sea afectado el contenido original. Ya volveré a tocar este asunto de los sitios en línea. En otros sitios, los archivos deben ser más pequeños.

#### **La Tabla de Marcadores La página**

http://www.techsupportalert.com/es/mejoresherramientas-gratuitas-para-pdfs.htm nos da una primera pista acerca de las herramientas para crear o editar la tabla de marcadores. Elegí a JPDFBookmarks, herramienta de software libre, programada en lenguaje Java y, por lo tanto multiplataforma. Una vez iniciado el programa, con interfaz en idioma inglés, podemos insertar todos los marcadores ("bookmarks") necesarios. Se pueden añadir distintos niveles de marcadores y ponerles títulos a mano o tomados de archivos PDF en los que se puedan buscar cadenas de texto, además de configurar las preferencias del software lector en cada página o grupo de páginas, marcadores expandidos o no y distintos "desplazamientos" de los marcadores para que apunten a determinadas páginas. Y podemos exportar e importar los marcadores en la forma de archivos de texto que podemos editar para añadir más marcadores.

#### **Los "meta datos"**

Si "jugamos" con nuestro lector favorito de PDF o con nuestra distro preferida de GNU/Linux podemos ver las propiedades del archivo. Estas consisten en el título, autor, asunto, palabras claves, software productor y creador. También habrán observado libros físicos con secciones que tienen diferentes estilos de numeración (romana, arábiga y personalizada). Ambas informaciones conocidas como los meta datos del archivo son modificables mediante otro software que no es libre, aunque sí gratuito llamado BeCyPDFMetaEdit, creado por el programador alemán Benjamin Bentmann. Este software que fue desarrollado para Windows, consiste en un archivo ejecutable y otro de comandos. Pero si usamos alguna distribución GNU/Linux, debemos usar el ejecutable conjuntamente con la versión más reciente de Wine y, como no requiere de instalación, se puede usar directamente grabando con confianza las modificaciones hechas en el archivo ya que solo altera los meta datos y no el resto. También podemos configurar las preferencias del visor de PDFs respecto de nuestro archivo y fijar las páginas como

diapositivas. Sin embargo, a diferencia del anterior software, la tabla de contenidos no se puede exportar o importar hacia y desde un archivo de texto ordinario.

#### *Un sitio en línea para combinar archivos...*

Si la combinación de archivos PDF no es algo que hagas frecuentemente, el sitio http://www.ilovepdf.com/es/ con su interfaz en idioma castellano, te permite combinar archivos de menos de 10 MB. Solo hubo un inconveniente, cuando procesé un archivo: que debía quitar los marcadores para que funcionara. El archivo final se llama "ilovepdf.pdf" el cual se puede grabar en la carpeta de tu preferencia. Pero, en esto le supera el ya mencionado sitio web http://online2pdf.com/ ya que su límite es de 50 MB y permite combinar hasta 100 MB de archivos.

Cambiando las dimensiones de las páginas En mi colección, tenía un archivo PDF en el cual fueron "recortadas" sus dimensiones originales de 195 milímetros x 250 milímetros, lo que hacía muy incómoda su lectura. Después de una búsqueda un tanto extensa en internet sobre cómo cambiar las dimensiones de las páginas, finalmente, encontré lo que quería. Y concluí que, un buen programa en línea o no, debe permitir al menos, para hacer bien este trabajo: 1. Usar tamaños de página, tanto estandarizados como personalizados, 2. Reducir o aumentar la escala del material de texto y gráfico y 3. Ajustar el contenido de texto y gráfico en diferentes formas (orientado hacia una esquina, centrado en la página o respecto a los bordes). Elegí la página de Neevia Converter

(http://convert.neevia.com/pdfconvert/) que, aunque limitada a tamaños entre 2 y 10 MB, por archivo, cumple su cometido con otras opciones: Conversión de documentos a PDF, además de la compresión y combinación de archivos PDFs. Para redimensionar las páginas, contamos con dos opciones de tamaños: Page Size (para tamaños estándar) y "Custom page size" (para tamaños personalizados). Los tamaños se pueden fijar en puntos, pulgadas, centímetros y milímetros y el software hace las conversiones de manera automática. En mi caso, al procesar las

tres partes en que dividí mi archivo, usando distintas opciones, quedé muy satisfecho con el resultado porque ni siquiera alteró la Tabla de Contenidos, aunque tuve que rehacer las secciones numeradas del archivo. Otras dos ventajas: el servicio no añade las molestas "marcas de agua", ni te obliga a registrarte. Una buena opción a considerar.

#### *La conclusión*

Aunque hay más cosas por editar en un archivo PDF, esperaría que los esfuerzos de estos sitios web que he mencionado y de los programadores de JPDFBookmarks y BeCyPDFMetaEdit se consolidaran en un solo programa libre y que sea multiplataforma. ¿Por qué tenemos que pensar siempre en instalar programas de evaluación con búsqueda de claves molestas, si con el software libre siempre puede haber respuestas?. Si ves otra cosa que no he detallado, escríbeme en Twitter y lo hacemos difundir: el conocimiento debe ser siempre libre. Y ahora que ya sabes lo primordial, atrévete a hacer tus primeras ediciones. No temas dañar nada, aunque siempre es bueno tener copias de los archivos. Mientras más cosas uno dañe, más gana experiencia en informática.

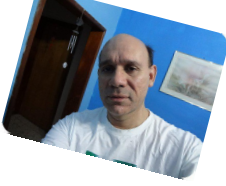

**Ramón Jaramillo. Ingeniero Electrónico en Telecom.**

**Cisco Certified Network Associate. En Twitter: @ramoningeniero**

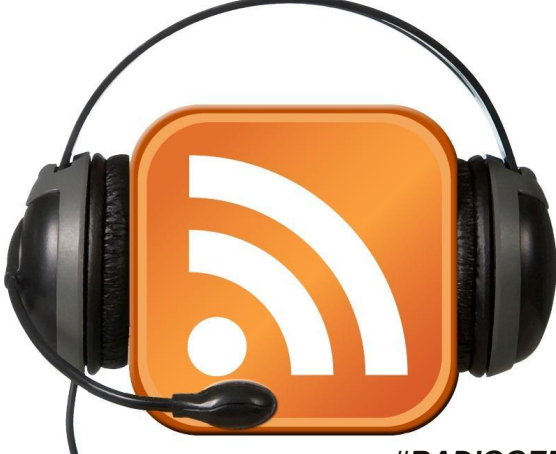

*#RADIOGEEK Podcast diario de Tecnología www.radiogeek.ivoox.com*

29 www.tuxinfo.com.ar

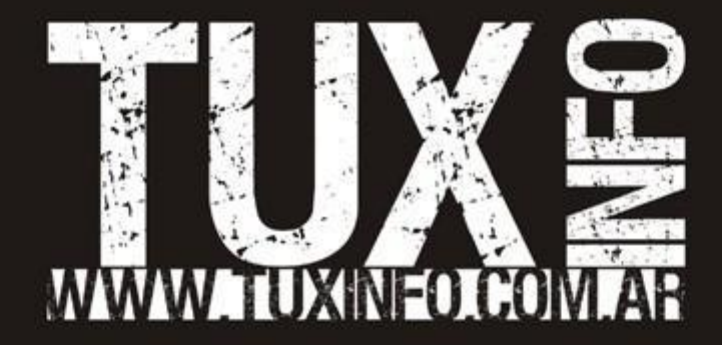